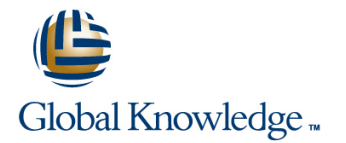

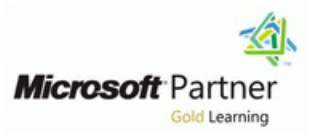

# **IT Service Management with System Center Service Manager**

## **Varighet: 5 Days Kurskode: M10965**

### Beskrivelse:

This five-day course will provide students with the key knowledge required to deploy and configure System Center 2016 Service Manager. Using hands-on labs, students will learn the following:

Where Service Manager sits within the System Center 2016 product. What business and technical needs Service Manager is designed to meet. How Service Manager aligns itself to ITIL and MOF. How to architect and implement a System Center 2016 Service Manager deployment. How to upgrade an existing Service Manager 2012 R2 environment to System Center 2016. How to customize System Center 2016 Service Manager to be in line with corporate standards. How to configure Incident and Problem Management. How to configure Activity, Change and Release Management. How to configure Service Requests. How to configure Service Level Management. How to customize the Self-Service Portal. How to configure Reporting and Analysis. How to troubleshoot Service Manager and perform disaster recovery.

How to create customized Service Manager forms.

## Målgruppe:

This course is intended for cloud and datacenter administrators who are new to System Center 2016 Service Manager and are responsible for deploying, configuring and operating it in their cloud or datacenter. This course is also intended for Cloud and datacenter administrators who are already familiar with Service Manager and want to upgrade their skills to include the new features found in System Center 2016 Service Manager.

### Agenda:

- After completing this course, students will be able to: Configure and Manage Service Requests.
- 
- **Upgrade to Service Manager 2016.**
- **Install Service Manager 2016.**
- Describe Service Manager usage cases.
- Configure base settings in Service Manager 2016.
- **Configure Incident and Problem Management.** Configure Manager.
- Configure Activity, Change, and Release Management. Customize Service Manager Forms.
- 
- **Describe Service Manager 2016.** Automate business processes with Service Manager and **Automate business processes with Service Manager and** Orchestrator.
	- Configure Service Level Management.
	- **Customize the Self-Service Portal.**
	- Use Reports and Analyze Data in Service Manager.
	- **Perform advanced troubleshooting and disaster recovery in Service**
	-

## Forkunnskaper:

- **Norking knowledge of Windows Server 2012 R2 and Windows** Server 2016.
- **Norking knowledge of SQL Server 2012 and SQL Server 2014.** An understanding of the IT management processes that are
- included with ITIL and MOF. .

## Innhold:

- 
- 
- Describe, at a high level, System Center | Describe, at a high level, System Center | Describe, at a high level, System Center
- Describe how Service Manager adopts best **Describe how Service Manager adopts** Describe how Service Manager adopts practices found in ITIL and MOF. Module 2: best practices found in ITIL and best practices found in ITIL and ManagerIn this module, you will learn about 2016 Service ManagerIn this module, you 2016 Service ManagerIn this module, you the key components and architecture of will learn about the key components and will learn about the key components and
- System Center 2016 Service Manager System Center 2016 Service Manager System Center 2016 Service Manager
- 
- Service Manager Deployment. 2016 Service Manager Deployment. Service Manager Deployment.
- Installing System Center 2016 Service Installing System Center 2016 Service Installing System Center 2016 Service
- 
- Overview of the Service Manager Console. I Overview of the Service Manager I Noverview of the Service Manager Console.
- Upgrading to System Center 2016 Service Console. Console. Console Console Console Console Console Console Conso Manager.Lab : Installing System Center | Upgrading to System Center 2016 Manager.Lab : Installing System Center 2016 Service Manager Service Manager.Lab : Installing System 2016 Service Manager
- Installing the Service Manager Management Center 2016 Service Manager Installing the Service Manager Group. The Service Manager Management Group. Installing the Service Manager Management Group.
- **Installing the Data Warehouse Management | Management Group.** Installing the Data Warehouse Installing the Data Warehouse Group and register the Service Manager **Installing the Data Warehouse** Management Group and register the Management Group wit **Management Group and register the** Service Manager Management Group wit
- Installing the Service Manager Self-Service Service Manager Management Group wit Installing the Service Manager Self-Service Portal and confirming a successful **Installing the Service Manager** Portal and confirming a successful installation. **Self-Service Portal and confirming a** installation.
- Customizing the Self-Service Portal.Lab : successful installation. Customizing the Self-Service Portal.Lab : Manager **National Manager** Upgrading to System Center 2016 Manager
- **Backing up the Service Manager 2012 R2** Service Manager **Backing up the Service Manager 2012 R2** Service Manager 2012 R2
- 
- Describe System Center 2016 Service System Center 2016 Service Manager. Describe System Center 2016 Service Manager architecture and core components. **Describe System Center 2016 Service** Manager architecture and core
- **Describe the Hardware, Software and Manager architecture and core components.** Security requirements of System Center components. Components. Describe the Hardware, Software and
- 
- 
- Install and configure the Service Manager  $\Box$  Install System Center 2016 Service Manager.
- 
- Upgrade Service Manager 2012 R2 to Use the Service Manager Console to confirm a successful deployment. System Center 2016 Service **confirm a successful deployment.** Upgrade Service Manager 2012 R2 to Manager.Module 3: Key Concepts and Upgrade Service Manager 2012 R2 to System Center 2016 Service FeaturesIn this module, you will learn many System Center 2016 Service Manager.Module 3: Key Concepts and of the key features and concepts that will Manager.Module 3: Key Concepts and FeaturesIn this module, you will learn
- 

After completing this module, students will be After completing this module, students will be After completing this module, students will be able to: able to: able to: able to: able to: able to: able to: able to: able to: able to: able to: able to: able to: able to: able to: able to: able to: able to: able to: able to: able to: able to: able to: able to: able t

**Describe the business drivers behind IT** Describe the business drivers behind IT Describe the business drivers behind IT Service Management. Service Management. Service Management.

line line line

- Describe, at a high-level, System Center Describe, at a high-level, System Center Describe, at a high-level, System Center 2016. 2016. 2016.
	- 2016 Service Manager. 2016 Service Manager. 2016 Service Manager.
	- Installing System Center 2016 Service MOF.Module 2: Installing System Center MOF.Module 2: Installing System Center Service Manager, **Architecture of Service Manager,** architecture of Service Manager, and Service Manager,
	- Architecture and Core Components. Architecture and Core Components. Architecture and Core Components.
- Hardware, Software and Security Hardware, Software and Security Hardware, Software and Security Requirements. The contract of the Requirements. The Requirements are requirements.
	-
	- Manager. Manager. Manager.
	- Manager Self-Service Portal. Manager Self-Service Portal. Manager Self-Service Portal.
		-
		-
		-
		-
		-
		-
- environment. **Backing up the Service Manager 2012 R2** environment. Upgrading Service Manager 2012 R2 to environment. Compared the Upgrading Service Manager 2012 R2 to
	- System Center 2016 Service Manager. **Upgrading Service Manager 2012 R2 to** System Center 2016 Service Manager.
		-
- **Plan and size a System Center 2016** Security requirements of System Center 2016 Service manager. deployment. 2016 Service manager. Plan and size a System Center 2016
- **Install System Center 2016 Service Plan and size a System Center 2016** deployment. Manager. **Install System Center 2016 Service** and Manager. Install System Center 2016 Service
	-
- Use the Service Manager Console to Install and configure the Service Manager Self-Service Portal. confirm a successful deployment. Self-Service Portal. **Self-Service Analysis** Use the Service Manager Console to
	-
- **Doverview of Management Packs.** many of the key features and concepts that will help you understand how to

- 
- 
- 
- 
- 
- 
- **Planning and Sizing a System Center 2016 Planning and Sizing a System Center** Planning and Sizing a System Center 2016
	-
- Installing and Configuring the Service Installing and Configuring the Service Installing and Configuring the Service
	-
	-
	-
	-
	-
	- Upgrading to System Center 2016 Service Customizing the Self-Service Portal.Lab : Upgrading to System Center 2016 Service
		-
		-
		-
	- 2016 Service manager. **Describe the Hardware, Software and Security requirements of System Center** 
		-
		-
	- Self-Service Portal. **Install and configure the Service Manager.** Install and configure the Service Manager
		-
	- help you understand how to configure FeaturesIn this module, you will learn many of the key features and concepts
- Overview of the Service Manager CMDB. that will help you understand how to configure
- 
- 
- 
- Security and User Roles.Lab : Configuring Managing Activities. Managing Managing Workflows. Service Manager for StockTrader and Managing Workflows. The Managing Templates. DinnerNow Managing Templates. The Security and User Roles.Lab : Configuring
- Create a Management Pack, Work Item **Security and User Roles.Lab :** Service Manager for StockTrader and Templates and Configuration Items for Configuring Service Manager for DinnerNow
- Create a Management Pack, Work Item **Create a Management Pack, Work Item** Templates and Configuration Items for
- 
- 
- 
- 
- 
- Manage Security and User Roles.Module 4: Manage Activities. Manage Workflows. Configuring Service Manager for Your Manage Workflows. **Manage Templates.** Manage Templates. EnvironmentIn this module, you will learn Manage Templates. Manage Security and User Roles.Module some of the key configuration tasks that Manage Security and User Roles.Module 4: Configuring Service Manager for Your should be performed in Service Manager in 4: Configuring Service Manager for Your EnvironmentIn this module, you will learn
- System Center 2016 Service Manager Initial some of the key configuration tasks that should be performed in Service Manager in Configuration. Should be performed in Service Manager order to customiz
- 
- Configuring Access for your Support Teams. | System Center 2016 Service Manager
- Service Manager For Your Environment **Configuring Business Services.** Configuring Access for your Support
- 
- 
- StockTrader support teams. **Configuring Service Manager For Your** Configuring Service Manager Settings.
- 
- **Perform initial configuration tasks in Service Configuring Service Manager Settings.** Provisioning access for the DinnerNow and Manager. Configuring Business Services. StockTrader support teams.
- 
- Configure Access for your support teams. and StockTrader support teams. Perform initial configuration tasks in
- Configure Notifications. Module 5: Populating Configuring Notifications. Service Manager. the Service Manager CMDB using **Perform initial configuration tasks in** Configure Business Services. ConnectorsConnectors in Service Manager Service Manager. ConnectorsConnectorsConnectors in Service Manager Service Manager. provide a key function in populating the Configure Business Services. Configure Notifications.Module 5: Service Manager CMDB. For example, the **Configure Access for your support teams.** Populating the Service Manager CMDB Operations Manager CI Co<br> **Configure Notifications.**Module 5: using ConnectorsConnectors in Service
- 
- **Integrating Service Manager with example 10 populating the Service Manager CMDB.** Co
- 
- Configure the Exchange Connector.After Directory and other System Center **Integrating Service Manager with** completing this module, students will be able Components. Components Exchange.Lab : Configuring Connectors in to: Integrating Service Manager with Service Manager Service Manager
- Configure the Active Directory and System Exchange.Lab : Configuring Connectors Configure System Center Connectors.
- Install and configure the Exchange **Configure System Center Connectors.** Completing this module, students will be Connector in Service Manager.Module 6: **Configure the Exchange Connector.After** able to: module, you will learn how to differentiate an able to: Center Connectors in Service Manager. issue that occurs in the IT environment Configure the Active Directory and Install and configure the Exchange between an incident **System Center Connectors in Service** Connector in Service Manager.Module 6:
- **The Definition of an Incident and a Problem.** Manager. Manager. Managing Incidents and ProblemsIn this
- 
- 
- Managing Activities. The Configure Configure Configure Configure Context Context Configure Configure Configure Configure Configure Configure Configure Configure Configure Configure Configure Configure Configure Configure C
	-
- Managing Templates. **Contains the Service Manager CMDB.** Managing Activities.
	-
	-
	-
	-
	- Templates and Configuration Items for Templates and Configuration Items for DinnerNow.
- Understand Management Packs. <br>■ Create a Management Pack Work Item Templates and Configuration Items for **Describe the Service Manager CMDB.** Templates and Configuration Items for StockTrader. **Manage Activities.** StockTrader. StockTrader. National Management Packs.
	-
- **Manage Templates. Describe the Service Manager CMDB.** Manage Activities.
	-
	-
	-
	- order to customiz **Environmential Environmential** this module, you will learn some of the key configuration tasks that
- Configuring Notifications.Lab : Configuring | Initial Configuration. Configuring Business Services.
	-
- **Configuring Service Manager Settings.** Configuring Access for your Support Teams.
- **Configuring Notifications.** Environment Configuring Business Services.
	-
	-
- Configure Business Services. <br>■ Provisioning access for the DinnerNow Configuring Notifications.
	-
	-
	-
	-
- Integrating Service Manager with Active Populating the Service Manager CMDB Manager provide a key function in Directory and other System Center **Net also interpret using ConnectorsConnectors in Service** Populating the Service Manager CMDB. Exchange.Lab : Configuring Connectors in For example, the Operations Manager CI Integrating Service Manager with Active Service Manager **Co** Co **Directory and other System Center** Controller Controller Controller Controller Center Center
- Configure System Center Connectors. **Integrating Service Manager with Active Components.** 
	-
	-
	-
	-
	-

M10965 www.globalknowledge.com/nb-no/ info@globalknowledge.no 22 95 66 00

- 
- Managing Workflows. **Overview of Management Packs. Overview of the Service Manager CMDB.** 
	-
	-
	-
	-
	- DinnerNow. **StockTrader and DinnerNow** Create a Management Pack, Work Item
	- StockTrader. **DinnerNow.** DinnerNow. **DinnerNow. DinnerNow. DinnerNow. Create a Management Pack, Work Item** 
		-
- Manage Workflows. Understand Management Packs. Describe the Service Manager CMDB.
	-
	-
	-
	-
- Configuring Business Services. in order to customiz Configuring Business Services.<br>Configuring Access for vour Support Teams. System Center 2016 Service Manager Initial Configuration.
	-
	-
- Configuring Business Services. Teams. Teams. Teams. The Configuring Notifications.Lab : Configuring Notifications.Lab : Configuring Notifications.Lab : Configuring Notifications.Lab : Configuring Notifications.Lab : Con **Provisioning access for the DinnerNow and Configuring Notifications.Lab : Service Manager For Your Environment** 
	-
	-
	-
	-
	-
	-
	-
	- Components. **Manager provide a key function in** For example, the Operations Manager CI
		-
		-
		-
	- Center Connectors in Service Manager. in Service Manager Configure the Exchange Connector.After
	- Managing Incidents and ProblemsIn this completing this module, students will be Configure the Active Directory and System
- **ID** Install and configure the Exchange module, you will learn how to differentiate **Managing Problems.** Connector in Service Manager.Module 6: an issue that occurs in the IT environment
- **Using Queues and Views with Incidents and | Managing Incidents and ProblemsIn this | between an incident** Problems.Lab : Configuring Incident and module, you will learn how to differentiate The Definition of an Incident and a Problem Management and an issue that occurs in the IT Problem.
- $\blacksquare$  Create an Incident using the Service environment between an incident  $\blacksquare$  Managing Incidents.
- 
- Configuring an Incident Event Workflow to Managing Incidents. And Problems.Lab : Configuring Incident automatically update an Incident. **Managing Problems.** And Problem Management
- 
- 
- Describe the definition of an Incident and a Manager console. **A CONCO Manager 2006** automatically update an Incident. **Problem.** The Using Incident Templates. The Group Incidents and create a Problem
- 
- 
- Use queues and views with incidents and  $\Box$  Group Incidents and create a Problem Incidents. problems.Module 7: Managing Changes and Record. Describe the definition of an Incident and a ReleasesIn this module, you will learn how Creating Queues and Views to Filter Problem. Service Manager manages changes in the Incidents. Manage incidents. IT environment by using Change Requests.  $\Box$  Describe the definition of an Incident and  $\Box$  Manage problems. This includes cre **All a Problem.** Use queues and views with incidents and views with incidents and
- 
- 
- Create a Change Request with Review and and ReleasesIn this module, you will Requests. This includes cre
- 
- Configuring a Release Record Workflow Managing Change Requests. Management
- **Manage Change Requests in Service Configuring Change and Release Configuring Change and Release** Dependent Activities.
- **Manage Release Records in Service Create a Change Request with Review Changes.** Changes. Manager.Module 8: Configuring and **Activities** and Dependent Activities. Configuring a Release Record Workflow Managing the Service CatalogIn this **Create a Release Record to manage** Rule for Notification. module, you will learn all aspects of Service changes. The changes change Change Change Requests in Service Request fulfillment within Service Manager **Configuring a Release Record Workflow** Manager. with the exception of Servi **Rule for Notification.** Manage Release Records in Service
- The Service Catalog, Request Offerings and Manage Change Requests in Service Manager.Module 8: Configuring and Service Offerings. **Managing the Service CatalogIn this** Managing the Service CatalogIn this
- Managing Service Requests and Catalog **Manage Release Records in Service** module, you will learn all aspects of
- 
- 
- 
- 
- 
- 
- 
- Use the Self-Service Portal.Module 9: Create the Contoso Request Offering. Test the StockTrader Request Offering. Automating Business Processes with **T**est the Contoso Request Offering. **Describe the Service Catalog, Request** Catalog, Request OrchestratorIn this module, you will learn **CREAT Create the StockTrader Request** Offerings and Service Offerings. how Orchestrator and Service Manager can | Offering. Manage Service Requests and Catalog be used to automate business **Test the StockTrader Request Offering.** Groups. processes.Lessons **Describe the Service Catalog, Request** Use the Self-Service Portal.Module 9:
- 
- 
- 
- 
- 
- Manager console. The Definition of an Incident and a Managing Problems.
	-
	-
- Group Incidents and create a Problem Using Queues and Views with Incidents Create an Incident using the Service Record. **And RECORD INCORDENT CONFIGURATION** and Problems.Lab : Configuring Incident Manager console. **Creating Queues and Views to Filter** and Problem Management **USING INCIDENT** Using Incident Templates.
	-
	-
- **Manage incidents.** Configuring an Incident Event Workflow Record. Manage problems. the contract of the automatically update an Incident. Creating Queues and Views to Filter
	-
	-
	-
	-
	-
- Management **problems.Module 7: Managing Changes** in the IT environment by using Change Dependent Activities. **In the Searn How Service Manager manages** Managing Change Requests. **Create a Release Record to manage changes in the IT environment by using Managing Release Records.Lab :** changing Release Records.Lab : changes. Change Requests. This includes cre Configuring Change and Release
	-
	-
	-
	-
	-
	-
- The Self-Service Portal.Lab : Configuring | Managing the Service CatalogIn this | Manager with the exception of Servi **Create the Contoso Request Offering.** Service Request fulfillment within Service and Service Offerings.
- **Create the StockTrader Request Offering.** The Service Catalog, Request Offerings Groups.
- Describe the Service Catalog, Request Managing Service Requests and Catalog Service Requests Offerings and Service Offerings. The Groups. Create the Contoso Request Offering.
- Manage Service Requests and Catalog The Self-Service Portal.Lab : Configuring The Sett the Contoso Request Offering. Groups. Service Requests Create the StockTrader Request Offering.
	-
	-
	-
	-
	-
- Orchestrator and Service Manager. **Use the Self-Service Portal.** Module 9: can be used to automate business **Exercise Automating Business Processes with processes.Lessons Creating a Request Offering in Service** Automating Business Processes with processes.Lessons Manager to Initiate a Runbook in **OrchestratorIn** this module, you will learn **Overview of Orchestrator**.
- 
- 
- 
- 
- **Using Incident Templates.** Problem. Problem. Problem. And Views with Incidents
	-
	-
	- Incidents. Create an Incident using the Service Configuring an Incident Event Workflow to
		-
		-
		-
		-
		-
- Managing Change Requests. Manage incidents. Manage incidents. Manage incidents. problems.Module 7: Managing Changes Managing Release Records.Lab: Manage problems. And ReleasesIn this module, you will learn Configuring Change and Release Use Queues and views with incidents and Use Theory Service Manager manages changes
	-
	-
	- Rule for Notification. Managing Release Records.Lab : Create a Change Request with Review and
	- Manager. **Management** Management **Create a Release Record to management** Create a Release Record to manage
		-
		-
	- Groups. The Manager.Module 8: Configuring and Service Request fulfillment within Service
	- Service Requests **Exercise 19 Constant Manual Act of The Service Catalog, Request Offerings** Service Catalog, Request Offerings
- Test the Contoso Request Offering. Manager with the exception of Servi Managing Service Requests and Catalog
- Test the StockTrader Request Offering. | and Service Offerings. | The Self-Service Portal.Lab : Configuring
	-
	-
	-
	-
	-
	-
- **Diverview of Orchestrator.** Offerings and Service Offerings. Automating Business Processes with Configuring Runbooks in Orchestrator. Manage Service Requests and Catalog CrchestratorIn this module, you will learn **Configuring Integration between Groups.** Groups. Compared Groups. And Service Manager Configuring Integration between Groups.
	-

Orchestrator.Lab : Automating IT Processes | how Orchestrator and Service Manager | Configuring Runbooks in Orchestrator. in Service Manager example and be used to automate business **Configuring Integration between** 

- **Automating a Request Offering for Contoso.** processes.Lessons **processes.** Automating a Request Offering for Contoso. processes.Lessons
- 
- Describe Orchestrator including its key Configuring Integration between Confestrator.Lab : Automating IT features and components. The Service Manager of Critics of Article Manager. Processes in Service Manager
- 
- **Configure integration between Orchestrator Manager to Initiate a Runbook in Contoso.** Contoso.
- **Create a Request Offering in Service Creative Processes in Service Manager StockTrader.** StockTrader. Manager that initiates a Runbook in Service Automating a Request Offering for Describe Orchestrator including its key Manager.Module 10: Configuring Service Contoso. Contoso. The externe is easily features and components. Level ManagementIn this module, you will **Automating a Service Request for Configure Runbooks in Orchestrator.** learn how Service Level Management is StockTrader. Configure integration between implemented in Servic **Describe Orchestrator including its key** Orchestrator and Service Manager.
- **Configuring Service Level Management.** features and components. **Exercise a Request Offering in Service**
- Viewing Service Level Agreement (SLA) Configure Runbooks in Orchestrator. Manager that initiates a Runbook in
- 
- 
- 
- 
- Manager.Module 11: Using Reports and **Interpretient Service Level Agreement (SLA)** Incident SLA. Analyzing Data in Service ManagerIn this | Information in Service Manager.Lab : Create a Service Level Objective for a module, you will learn how to run reports in Configuring Service Level Management Service Request SLA. Service Manager, including how to manage **CR** Create a Service Level Objective for an Configure SLA Notifications. and maintain the data wa Incident SLA. Incident SLA. Configure Service Level Management.
- Running Reports in System Center 2016 Create a Service Level Objective for a View SLA information in Service
- Configuring and Running Data Warehouse Configure SLA Notifications. Analyzing Data in Service ManagerIn this
- Troubleshooting Failed Data Warehouse View SLA information in Service Service Manager, including how to
- 
- 
- 
- 
- 
- 
- 
- **Describe how to run reports in Service Service Manager Data Configuring Data Warehouse Job** Describe Annual Description Service Manager Data Configuring Data Warehouse Job
- **Describe how to configure and run data** Reports. Reports. A Report of Data Warehouse Reports. warehouse jobs. **Creating a Custom Report.** Jobs. Jobs.
- 
- Describe the data warehouse cubes in Viewing the Status of Data Warehouse Describe how to run reports in Service Service Manager.Module 12: Advanced Jobs. Jobs. Changer. Manager. Troubleshooting and Disaster RecoveryIn **Managing the Analysis Library. Describe how to configure and run data** this module, you will learn some of the Analyzing Cube Data. Warehouse jobs. advanced troubleshooting techniques used **Describe how to run reports in Service** Describe how to troubleshoot data to resolve problems in Ser **Manager.** Manager. Was a structured warehouse jobs.
- **Performing Advanced Troubleshooting in Describe how to configure and run data** Describe the data warehouse cubes in
- 

- 
- StockTrader. Configuring Runbooks in Orchestrator. Manager to Initiate a Runbook in
	-
- Configure Runbooks in Orchestrator. Creating a Request Offering in Service Automating a Request Offering for and Service Manager. **Orchestrator.Lab : Automating IT** Automating a Service Request for
	-
	-
	-
	-
- Create a Service Level Objective for an Create a Request Offering in Service you will learn how Service Level Incident SLA. The Manager that initiates a Runbook in Management is implemented in Servic Create a Service Level Objective for a Service Manager.Module 10: Configuring **Configuring Service Level Management.** Service Request SLA. Service Level ManagementIn this Viewing Service Level Agreement (SLA) Configure SLA Notifications. The module, you will learn how Service Level Information in Service Manager.Lab : Configure Service Level Management. Management is implemented in Servic Configuring Service Level Management
- View SLA information in Service Configuring Service Level Management. Create a Service Level Objective for an
	-
	-
	-
	-
	-
- Jobs. Manager.Module 11: Using Reports and manage and maintain the data wa Data Warehouse Cubes.Lab : Configuring | Analyzing Data in Service ManagerIn this | Running Reports in System Center 2016 Reports and Analyzing Service Manager module, you will learn how to run reports Service Manager. **Configuring, Running, and Exporting and manage and maintain the data wa** Jobs.
- Reports. The Running Reports in System Center 2016 Troubleshooting Failed Data Warehouse **Creating a Custom Report.** Service Manager. A strategy of the Service Manager.
	-
- Viewing the Status of Data Warehouse Troubleshooting Failed Data Warehouse Data Jobs. The Local Configuring, Running, and Exporting Configuring, Running, and Exporting
- **Managing the Analysis Library. Data Warehouse Cubes. Lab : Reports.** Reports. **Analyzing Cube Data.** Configuring Reports and Analyzing **Creating a Custom Report.** 
	- Manager. Configuring, Running, and Exporting Schedules.
		-
- Describe how to troubleshoot data **Configuring Data Warehouse Job** Managing the Analysis Library. warehouse jobs. **Schedules.** Schedules. Analyzing Cube Data. Analyzing Cube Data.
	-
	-
	-
	-
	-
	-
- 
- 
- Automating a Service Request for **Department of Orchestrator.** Creating a Request Offering in Service
	-
	-
	-
	-
	-
	- Information in Service Manager.Lab : Configure integration between Service Manager.Module 10: Configuring Configuring Service Level Management Crichestrator and Service Manager. Service Level ManagementIn this module,
		-
		-
		-
		-
		-
		-
	- Service Manager. Service Request SLA. Manager.Module 11: Using Reports and Jobs. Configure Service Level Management. Module, you will learn how to run reports in
		-
	- Data in Service Manager, including how to Configuring and Running Data Warehouse
		-
- Configuring Data Warehouse Job Configuring and Running Data Data Warehouse Cubes.Lab : Configuring Schedules. **Notain Community Community Community** Warehouse Jobs. **Reports and Analyzing Service Manager** Schedules.
	-
	-
	-
	-
	-
	-
	-
	-
	-
- Service Manager. warehouse jobs. Service Manager.Module 12: Advanced **Performing Disaster Recovery in Service Describe how to troubleshoot data** Troubleshooting and Disaster RecoveryIn Manager.Lab : Performing Disaster and the warehouse jobs. This module, you will learn some of the

- 
- Recovering from a failed Service Manager  $\parallel$  this module, you will learn some of the Service Manager.
- Recovering from a failed Service Manager used to resolve problems in Ser Manager.Lab : Performing Disaster
- Service Manager. Performing Disaster Recovery in Service Management Server.
- **Perform disaster recovery in Service Manager.Lab : Performing Disaster Recovering from a failed Service Manager Manager Recovering from a failed Service Manager** Manager.Module 13: Creating Forms and Recovery in Service Manager Data Warehouse Management Server. Manager Authoring ToolIn this final module, Manager Management Server. database. you will learn how to use the Service **Recovering from a failed Service Perform advanced troubleshooting in**
- **Example 2 Concepts in Creating and Customizing Server.** Server. Perform disaster recovery in Service Tool. Tool. The Manager database. It is a larger tool. Items in Service Manager Using the state of the Manager Using the Service Manager Using the Service Manager Using the Service Manager Using the Service Manager Using t
- Using the Service Manager Authoring Service Manager. The Service Manager of the Service of the Service Theorem Service Manager. Tool.Lab : Creating Customized Forms by Perform disaster recovery in Service Service Manager Authoring To
- 
- 
- 
- Import the Management Pack and use the Service Manager Authoring To Using the Service Manager Authoring
- **Describe the key concepts in creating Customizing Forms in the Service Using the Authoring Tool** customized forms in Service Manager. Manager Authoring Tool. Extending the Incident Class.
- 

After completing this module, students will be by Using the Authoring Tool updated Incident form. able to: **Extending the Incident Class. Extending the Incident Class. Describe the key concepts in creating** 

- Describe the business drivers behind IT Seal the Management Pack. Create a customized form using the Service Management. **Import the Management Pack and use** Authoring Tool.
- Describe, at a high-level, System Center the updated Incident form.
- Describe, at a high level, System Center customized forms in Service Manager. able to: 2016 Service Manager. Create a customized form using the
- practices found in ITIL and MOF. Module 2: Service Management. Installing System Center 2016 Service After completing this module, students will be Describe, at a high-level, System Center the key components and architecture of line Describe, at a high level, System Center Service Manager, **Describe the business drivers behind IT** 2016 Service Manager.
- 
- 
- **Planning and Sizing a System Center 2016** 2016 Service Manager. will learn about the key components and Service Manager Deployment. **Describe how Service Manager adopts** architecture of Service Manager,
- 
- 
- 
- Upgrading to System Center 2016 Service | System Center 2016 Service Manager | Service Manager Deployment. Manager.Lab : Installing System Center | Architecture and Core Components. | Installing System Center 2016 Service 2016 Service Manager **Hardware, Software and Security** Manager.
- **Installing the Service Manager Management Requirements.** Installing and Configuring the Service Installing and Configuring the Service Group. **Planning and Sizing a System Center Contained Self-Service Portal.** Compared Manager Self-Service Portal.
- **Installing the Data Warehouse Management 2016 Service Manager Deployment. Deproperties Anager Console.** Analysis of the Service Manager Console. Group and register the Service Manager **Installing System Center 2016 Service ID** Upgrading to System Center 2016 Service Management Group wit **Manager.** Manager. Manager. Manager. Manager. Manager. Manager. Manager. Manager. Manager.
- Recovery in Service Manager **Describe the data warehouse cubes in** advanced troubleshooting techniques used Recovering from a failed Service Manager Service Manager.Module 12: Advanced to resolve problems in Ser Management Server. Troubleshooting and Disaster RecoveryIn Performing Advanced Troubleshooting in Data Warehouse Management Server. <br>advanced troubleshooting techniques Performing Disaster Recovery in Service
	- database. **Performing Advanced Troubleshooting in Recovery in Service Manager** database.
		-
		-
	- Manager Authoring To **Manager Data Warehouse Management** Service Manager.
		-
		-
- **Extending the Incident Class.** Items in Service Manager Using the Forms in the Service Manager Authoring ■ Customizing the Default Incident Form. Service Manager Authoring ToolIn this Tool. Seal the Management Pack. **Final module, you will learn how to use the Creating New and Customized Forms by Final module, you will learn how to use the Creating New and Customized Forms by** 
	-
- Create a customized form using the <br>■ Creating New and Customized Forms by Customizing the Default Incident Form. Authoring Tool. **Example 2** Using the Service Manager Authoring **Seal the Management Pack.** 
	-
	- **Exercise Customizing the Default Incident Form.** customized forms in Service Manager.
	-
	-
	-
	-

ManagerIn this module, you will learn about able to: 2016.

- System Center 2016 Service Manager Service Management. Describe how Service Manager adopts
	- Architecture and Core Components. **Describe, at a high-level, System Center** best practices found in ITIL and
		-
- Installing System Center 2016 Service best practices found in ITIL and System Center 2016 Service Manager Manager. MOF.Module 2: Installing System Center Architecture and Core Components. Installing and Configuring the Service 2016 Service ManagerIn this module, you **Hardware, Software and Security** Manager Self-Service Portal. Will learn about the key components and Requirements.
	-
	-
	-
	-

- 
- 
- **Perform advanced troubleshooting in Service Manager.** Recovering from a failed Service Manager
	-
	- Items in Service Manager Using the Service Recovering from a failed Service Recovering from a failed Service Manager
		-
- Forms in the Service Manager Authoring **Recovering from a failed Service** Manager.Module 13: Creating Forms and ■ Creating New and Customized Forms by Perform advanced troubleshooting in Service Manager Authoring ToolIn this final
	- Using the Authoring Tool **Manager.Module 13: Creating Forms and Key Concepts in Creating and Customizing**
	- updated Incident form. The Key Concepts in Creating and Tool.Lab : Creating Customized Forms by
		-
		-
		-
		- Tool.Lab : Creating Customized Forms **IM** Import the Management Pack and use the
			-
			-

2016. **Describe the key concepts in creating and After completing this module, students will be a student of the Key concepts in creating After completing this module, students will be** 

- Describe how Service Manager adopts best Authoring Tool. Notice Authoring Tool.
	-
	-
- **Hardware, Software and Security 1990 12016.** 2016. The MOF. Module 2: Installing System Center Requirements. **Describe, at a high level, System Center** 2016 Service ManagerIn this module, you
	-
	-
- Overview of the Service Manager Console. | architecture of Service Manager, Planning and Sizing a System Center 2016
	-
	-
	-
	-
- Installing the Service Manager Self-Service Installing and Configuring the Service 2016 Service Manager Portal and confirming a successful Manager Self-Service Portal. **Installing the Service Manager** Portal installation. **Overview of the Service Manager Management Group.** Management Group.
- Customizing the Self-Service Portal.Lab : Console. Installing the Data Warehouse installing the Data Warehouse Upgrading to System Center 2016 Service Upgrading to System Center 2016 Management Group and register the Manager **Service Manager.Lab : Installing System** Service Manager Management Group wit
- environment. **Installing the Service Manager** Portal and confirming a successful
- Upgrading Service Manager 2012 R2 to Management Group. The Management Group.
- Manager architecture and core components. Service Manager Management Group wit Manager
- Security requirements of System Center Self-Service Portal and confirming a environment.
- 
- 
- **Install and configure the Service Manager environment.** The environment **Describe the Hardware, Software and**
- 
- Upgrade Service Manager 2012 R2 to Manager architecture and core deployment. System Center 2016 Service **Components.** Components. Install System Center 2016 Service Manager.Module 3: Key Concepts and Describe the Hardware, Software and Manager. of the key features and concepts that will 2016 Service manager. Self-Service Portal. help you understand how to configure **Plan and size a System Center 2016** Use the Service Manager Console to
- 
- 
- 
- 
- Security and User Roles.Lab : Configuring | Use the Service Manager Console to many of the key features and concepts Service Manager for StockTrader and confirm a successful deployment. That will help you understand how to
- **Create a Management Pack, Work Item System Center 2016 Service CREAT COVerview of Management Packs.**
- 
- 
- 
- 
- 
- 
- Configuring Service Manager for Your Configuring Service Manager for Templates and Configuration Items for EnvironmentIn this module, you will learn StockTrader and DinnerNow StockTrader. some of the key configuration tasks that **Create a Management Pack, Work Item** Understand Management Packs. should be performed in Service Manager in Templates and Configuration Items for Describe the Service Manager CMDB.
- System Center 2016 Service Manager Initial Ecreate a Management Pack, Work Item Manage Workflows. Configuration. Templates and Configuration Items for Manage Templates.
- 
- Configuring Access for your Support Teams. Understand Management Packs. 4: Configuring Service Manager for Your
- Service Manager For Your Environment Manage Activities. Some of the key configuration tasks that
- 
- **Configuring Business Services.** Manage Templates. The configuring Business Services.
- **Provisioning access for the DinnerNow and Manage Security and User Roles.Module Government Communisty Service Manager** StockTrader support teams. **4: Configuring Service Manager for Your** Initial Configuration.
- 
- 
- 
- 
- 
- 
- 
- 
- **Plan and size a System Center 2016** Customizing the Self-Service Portal.Lab : System Center 2016 Service Manager. deployment. **Example 3 and System Center 2016** Describe System Center 2016 Service **Install System Center 2016 Service Service Service Manager Manager Manager architecture and core** 
	- Manager. **Backing up the Service Manager 2012 R2** components.
- Use the Service Manager Console to System Center 2016 Service Manager. 2016 Service manager.
	- confirm a successful deployment. **Describe System Center 2016 Service** Plan and size a System Center 2016
		-
- **Doverview of Management Packs.** deployment. confirm a successful deployment.
- **Managing Activities.** Manager. Manager. System Center 2016 Service
- **ID** Install and configure the Service Manager Manager. Manager Module 3: Key Concepts and **Managing Templates.** Self-Service Portal. This module, you will learn a strategies of the Self-Service Portal.
	-
- DinnerNow **Upgrade Service Manager 2012 R2 to** configure DinnerNow. **Example 20** Features in this module, you will learn Managing Activities.  $\blacksquare$  Create a Management Pack, Work Item many of the key features and concepts  $\blacksquare$  Managing Workflows. Templates and Configuration Items for that will help you understand how to  $\Box$  Managing Templates.
	-
- Describe the Service Manager CMDB. Coverview of the Service Manager CMDB. DinnerNow
	-
	-
- **Manage Templates.** Managing Templates. Managing Templates. And DinnerNow.
	-
	- order to customiz **Contract Contract Contract Contract Contract Contract Contract Contract Contract Contract Contract Contract Contract Contract Contract Contract Contract Contract Contract Contract Contract Contract Contr** 
		-
		-
		-
		-
		-
		-
- **Configuring Notifications.** EnvironmentIn this module, you will learn **Configuring Business Services. Perform initial configuration tasks in Service some of the key configuration tasks that Configuring Access for your Support**

- 
- 
- **Backing up the Service Manager 2012 R2** Center 2016 Service Manager **Installing the Service Manager Self-Service**
- System Center 2016 Service Manager. **Installing the Data Warehouse Customizing the Self-Service Portal.Lab :** Customizing the Self-Service Portal.Lab : Describe System Center 2016 Service Management Group and register the Upgrading to System Center 2016 Service
- Describe the Hardware, Software and **Installing the Service Manager** Backing up the Service Manager 2012 R2
	- 2016 Service manager. Successful installation. Notice 1 Upgrading Service Manager 2012 R2 to
		-
	- Self-Service Portal. **Exercise 3 Interview Container Service Manager 2012 R2 to** Security requirements of System Center
		-
		-
	- FeaturesIn this module, you will learn many Security requirements of System Center **In** Install and configure the Service Manager
		-
- Overview of the Service Manager CMDB. Install System Center 2016 Service In Upgrade Service Manager 2012 R2 to
	-
	- Templates and Configuration Items for Manager.Module 3: Key Concepts and Coverview of the Service Manager CMDB.
		-
		-
		-
- StockTrader. **configure** StockTrader. Configuring Configure StockTrader. **Configuring** Security and User Roles.Lab : Configuring ■ Understand Management Packs. <br>■ Overview of Management Packs. Service Manager for StockTrader and
- Manage Activities. Managing Activities. Managing Activities. Nanagement Pack, Work Item Manage Workflows. Managing Workflows. Managing Workflows. Templates and Configuration Items for
- **Manage Security and User Roles.Module 4: Security and User Roles.Lab : Create a Management Pack, Work Item** 
	-
	-
	-
	-
	-
- Configuring Business Services. Notation StockTrader. Notation StockTrader. Manage Security and User Roles.Module Configuring Notifications.Lab : Configuring **Describe the Service Manager CMDB.** EnvironmentIn this module, you will learn ■ Configuring Service Manager Settings. Manage Workflows. Notice a should be performed in Service Manager in
	-
	-
	-

- 
- 
- Configure Notifications. Module 5: Populating Initial Configuration. Configuring Service Manager Settings. the Service Manager CMDB using **Configuring Business Services.** Configuring Business Services. ConnectorsConnectors in Service Manager Econfiguring Access for your Support Provisioning access for the DinnerNow and provide a key function in populating the Teams. The Teams. The StockTrader support teams. Service Manager CMDB. For example, the Configuring Notifications. Lab : Configuring Notifications.
- Integrating Service Manager with Active Environment Channel Service Manager. Directory and other System Center **Configuring Service Manager Settings.** Configure Business Services.
- Integrating Service Manager with **Provisioning access for the DinnerNow** Configure Notifications.Module 5: Exchange.Lab : Configuring Connectors in and StockTrader support teams. Populating the Service Manager CMDB
- Configure System Center Connectors. Perform initial configuration tasks in Manager provide a key function in
- Configure the Exchange Connector.After Service Manager. Configure the Service Manager CMDB. completing this module, students will be able Configure Business Services. For example, the Operations Manager CI to: Configure Access for your support teams. Configure Access for your support teams.
- Configure the Active Directory and System Configure Notifications. Module 5: Integrating Service Manager with Active Center Connectors in Service Manager. Populating the Service Manager CMDB Directory and other System Center
- Connector in Service Manager.Module 6: Manager provide a key function in **Integrating Service Manager with** module, you will learn how to differentiate an For example, the Operations Manager CI Service Manager issue that occurs in the IT environment Co Configure System Center Connectors. between an incident **Integrating Service Manager with Active** Configure the Exchange Connector.After
- The Definition of an Incident and a Problem. Directory and other System Center completing this module, students will be
- 
- 
- Using Queues and Views with Incidents and Exchange.Lab : Configuring Connectors Center Connectors in Service Manager. Problems.Lab : Configuring Incident and in Service Manager **Install and configure the Exchange**
- 
- 
- Configuring an Incident Event Workflow to **Configure the Active Directory and** between an incident automatically update an Incident. System Center Connectors in Service The Definition of an Incident and a
- Group Incidents and create a Problem Manager. Nanager.
- 
- Describe the definition of an Incident and a module, you will learn how to differentiate and Problems.Lab : Configuring Incident Problem. an issue that occurs in the IT and Problem Management
- 
- 
- Use queues and views with incidents and Problem. Notice and Problem. problems.Module 7: Managing Changes and Managing Incidents. The Managing Incident Event Workflow to ReleasesIn this module, you will learn how  $\Box$  Managing Problems.  $\Box$  automatically update an Incident. Service Manager manages changes in the Using Queues and Views with Incidents Group Incidents and create a Problem IT environment by using Change Requests. <br>
and Problems.Lab : Configuring Incident Record. This includes cre **and Problem Management Creating Queues and Views to Filter** Creating Queues and Views to Filter
- 
- Configuring Change and Release **Using Incident Templates.** Problem.
- $\blacksquare$  Create a Change Request with Review and  $\blacksquare$  to automatically update an Incident.  $\blacksquare$  Manage problems. Dependent Activities. **Group Incidents and create a Problem** Use queues and views with incidents and
- 
- 
- Manager. **Manage incidents.** Manage incidents. **Managing Change Requests.** Managing Change Requests.
- Manage Release Records in Service Manage problems. Managing Release Records.Lab :

Manager. **Should be performed in Service Manager** Teams.

- 
- 
- 
- Operations Manager CI Co Configuring Service Manager For Your Perform initial configuration tasks in
	-
	-
	-
	-
	-
	-
	-
- Install and configure the Exchange using ConnectorsConnectors in Service Components.
- **Managing Incidents.** Able to: Components. Able to:  $\blacksquare$  Managing Incidents.
	-
	-
	-
	-
- Record.  $\Box$  Install and configure the Exchange  $\Box$  Managing Incidents. ■ Creating Queues and Views to Filter Connector in Service Manager.Module 6: Managing Problems. Incidents. The Managing Incidents and ProblemsIn this **IN** Using Queues and Views with Incidents
- Manage problems. The Definition of an Incident and a Manager console.
	-
	-
	-
- **Managing Change Requests.** Create an Incident using the Service Incidents.
	-
	- Management **Configuring and Incident Event Workflow** Manage incidents.
		-
		-
- Rule for Notification. **Describe the definition of an Incident and** in the IT environment by using Change **Manage Change Requests in Service a Problem.** A Problem. **A Problem in Service A Problem** a Problem. **Requests. This includes cre** 
	-
	-
	- Manager.Module 8: Configuring and **Use queues and views with incidents and** Configuring Change and Release

- Configure Business Services. in order to customiz **Configuring Notifications.Lab** : Configuring Notifications.Lab : Configuring Configure Access for your support teams. System Center 2016 Service Manager Service Manager For Your Environment
	-
	-
	-
	-
	-
	-
	- Components. **Configure Access for your support teams.** Components. Components.
	- Service Manager **Configuring Notifications.** Using ConnectorsConnectors in Service
		-
	- Managing Incidents and ProblemsIn this populating the Service Manager CMDB. Exchange.Lab : Configuring Connectors in
		-
		-
- **ID Integrating Service Manager with Configure the Active Directory and System** Configure the Active Directory and System
- Problem Management Configure System Center Connectors. Connector in Service Manager.Module 6: Create an Incident using the Service **Configure the Exchange Connector.**After Managing Incidents and ProblemsIn this Manager console. completing this module, students will be module, you will learn how to differentiate Using Incident Templates. Able to: an issue that occurs in the IT environment
	-
	-
	-
	-
- Manage incidents. environment between an incident Create an Incident using the Service
	-
	-
	-
	-
- **Managing Release Records.Lab :** Manager console. Describe the definition of an Incident and a Incident and a
	-
	-
- **Create a Release Record to manage Change Record.** Problems.Module 7: Managing Changes Record Record. changes. Creating Queues and Views to Filter and ReleasesIn this module, you will learn **Configuring a Release Record Workflow Incidents.** how Service Manager manages changes changes changes in a local manager manages changes changes of the service Manager manages changes of the service Manager manages change
	-
	-

Managing the Service CatalogIn this **problems.Module 7: Managing Changes** Management Request fulfillment within Service Manager | learn how Service Manager manages | Dependent Activities. with the exception of Servi changes in the IT environment by using  $\Box$  Create a Release Record to manage

- The Service Catalog, Request Offerings and Change Requests. This includes cre changes. Service Offerings. Managing Changing Change Requests. **Configuring a Release Record Workflow**
- Managing Service Requests and Catalog Managing Release Records.Lab : Rule for Notification. Groups. Configuring Change and Release Manage Change Requests in Service
- The Self-Service Portal.Lab : Configuring Management Management Management Management Management Service Requests **CREAT ACCREATE A Create a Change Request with Review Manage Release Records in Service**
- **Exercise the Contoso Request Offering.** and Dependent Activities. Manager.Module 8: Configuring and Creater 1.
- 
- **Create the StockTrader Request Offering.** changes. The changes are contained aspects of the Create the StockTrader Request Offering.
- 
- 
- **Manage Service Requests and Catalog Manager.** Manager. **All and Service Offerings.** And Service Offerings.
- Use the Self-Service Portal. Module 9: Manager. Module 8: Configuring and Groups. OrchestratorIn this module, you will learn module, you will learn all aspects of Service Requests how Orchestrator and Service Manager can Service Request fulfillment within Service Create the Contoso Request Offering. be used to automate business Manager with the exception of Servi **Test the Contoso Request Offering.**
- 
- 
- 
- Creating a Request Offering in Service | Service Requests | Groups. Manager to Initiate a Runbook in **Create the Contoso Request Offering.** Use the Self-Service Portal.Module 9: Orchestrator.Lab : Automating IT Processes Test the Contoso Request Offering. Automating Business Processes with
- **Automating a Request Offering for Contoso.** Offering. Compared Manager and Service Manager Automating a Request Offering for Contoso. Offering.
- 
- Describe Orchestrator including its key **Offerings and Service Offerings. Describe Orchestrator.** Overview of Orchestrator.
- Configure Runbooks in Orchestrator. Configuring Integration between
- Configure integration between Orchestrator Use the Self-Service Portal.Module 9: Orchestrator and Service Manager. and Service Manager. **Automating Business Processes with** Creating a Request Offering in Service
- Create a Request Offering in Service **Orchestratorin** this module, you will learn Manager to Initiate a Runbook in Manager that initiates a Runbook in Service how Orchestrator and Service Manager Crchestrator.Lab : Automating IT Manager.Module 10: Configuring Service can be used to automate business Processes in Service Manager Level ManagementIn this module, you will processes.Lessons **Automating a Request Offering for** learn how Service Level Management is **Detact Contoso.** Contoso. implemented in Servic Configuring Runbooks in Orchestrator. **Automating a Service Request for**
- Configuring Service Level Management. Configuring Integration between StockTrader.
- Viewing Service Level Agreement (SLA) Crchestrator and Service Manager. Describe Orchestrator including its key Information in Service Manager.Lab : Creating a Request Offering in Service features and components.
- **Create a Service Level Objective for an Orchestrator.Lab : Automating IT Configure integration between**
- Create a Service Level Objective for a **Automating a Request Offering for** Create a Request Offering in Service Service Request SLA. **Contoso.** Contoso. Manager that initiates a Runbook in
- 
- 
- View SLA information in Service **Describe Orchestrator including its key you will learn how Service Level** Manager.Module 11: Using Reports and **Frankline and features and components.** Management is implemented in Servic Analyzing Data in Service ManagerIn this **Configure Runbooks in Orchestrator.** Configuring Service Level Management.
- Service Manager, including how to manage Crchestrator and Service Manager. **Information in Service Manager.**Lab :
- 
- 

- 
- 
- 
- 
- **Describe the Service Catalog, Request** Rule for Notification. Manager with the exception of Service Catalog, Request
	-
	-
- Overview of Orchestrator. <br>■ Test the StockTrader Request Offering.
- Configuring Runbooks in Orchestrator. Managing Service Requests and Catalog Describe the Service Catalog, Request **Configuring Integration between** Groups. Community Groups. **Configurings and Service Offerings.** Configuring Configuring Configuring Configuring Configuring Configuring Configuring Configuring Configuring Configuring Conf
	-
	-
	-
- Automating a Service Request for Test the StockTrader Request Offering. | can be used to automate business
	- StockTrader. **Describe the Service Catalog, Request** processes.Lessons
	- features and components. Manage Service Requests and Catalog Configuring Runbooks in Orchestrator.
		-
		-
		-
		-
	- Configuring Service Level Management Manager to Initiate a Runbook in **Configure Runbooks in Orchestrator.** Incident SLA. **Processes in Service Manager Orchestrator and Service Manager.** Compared Compared Compared Manager.
		-
		-
		-
		-
		-
- and maintain the data wa **Create a Request Offering in Service** Configuring Service Level Management **Running Reports in System Center 2016** Manager that initiates a Runbook in **Create a Service Level Objective for an** Service Manager. Service Manager.Module 10: Configuring Incident SLA. ■ Configuring and Running Data Warehouse Service Level ManagementIn this **Create a Service Level Objective for a** Jobs. **Module, you will learn how Service Level** Service Request SLA.

- module, you will learn all aspects of Service and ReleasesIn this module, you will Create a Change Request with Review and
	-
	-
	-
- Test the Contoso Request Offering. Create a Release Record to manage Managing the Service CatalogIn this ■ Test the StockTrader Request Offering. ■ Configuring a Release Record Workflow Service Request fulfillment within Service
	- Offerings and Service Offerings. Manage Change Requests in Service The Service Catalog, Request Offerings
	- Groups. The Manage Release Records in Service Managing Service Requests and Catalog
	- Automating Business Processes with Managing the Service CatalogIn this The Self-Service Portal.Lab : Configuring
		-
		-
	- processes.Lessons The Service Catalog, Request Offerings Create the StockTrader Request Offering.
		-
		-
	- Orchestrator and Service Manager. The Self-Service Portal.Lab : Configuring Manage Service Requests and Catalog
	- in Service Manager **Create the StockTrader Request** Create the StockTrader Request CreatestratorIn this module, you will learn
		-
		-
		-
		-
		-
		-
		-
		-
		-
- Configure SLA Notifications. **Automating a Service Request for** Service Manager.Module 10: Configuring Configuring ■ Configure Service Level Management. StockTrader. Service Level ManagementIn this module,
	-
	- module, you will learn how to run reports in **Configure integration between** Viewing Service Level Agreement (SLA)
		-
		-
- Troubleshooting Failed Data Warehouse | Management is implemented in Servic | Configure SLA Notifications. Jobs. Configuring Service Level Management. Configure Service Level Management.
- Data Warehouse Cubes.Lab : Configuring | Viewing Service Level Agreement (SLA) | View SLA information in Service
- 
- 
- Schedules. Configure SLA Notifications. Service Manager.
- Jobs. View SLA information in Service Jobs.
- 
- 
- 
- warehouse jobs. **Running Reports in System Center 2016** Configuring, Running, and Exporting
- warehouse jobs. **Configuring and Running Data** Creating a Custom Report.
- **Describe the data warehouse cubes in Warehouse Jobs.** Configuring Data Warehouse Jobs. Service Manager.Module 12: Advanced **Troubleshooting Failed Data Warehouse** Schedules. Troubleshooting and Disaster RecoveryIn Jobs. View 1990 Control of Data Warehouse Control of Data Warehouse this module, you will learn some of the Data Warehouse Cubes.Lab : Jobs. advanced troubleshooting techniques used Configuring Reports and Analyzing Managing the Analysis Library. to resolve problems in Ser Service Manager Data Analyzing Cube Data.
- Service Manager. The Contract of the Reports. The Contract of Manager.
- **Performing Disaster Recovery in Service Creating a Custom Report. Describe how to configure and run data** Manager.Lab : Performing Disaster **Configuring Data Warehouse Job warehouse jobs.** Recovery in Service Manager Schedules. Schedules. Describe how to troubleshoot data
- Recovering from a failed Service Manager Viewing the Status of Data Warehouse warehouse jobs. Management Server. **Descriptions of the data warehouse cubes in** Jobs. Describe the data warehouse cubes in
- Recovering from a failed Service Manager **Managing the Analysis Library.** Service Manager.Module 12: Advanced
- Recovering from a failed Service Manager **Describe how to run reports in Service** this module, you will learn some of the
- 
- **Perform disaster recovery in Service Describe how to troubleshoot data** Service Manager. Manager.Module 13: Creating Forms and varehouse jobs. Performing Disaster Recovery in Service Items in Service Manager Using the Service Describe the data warehouse cubes in Manager.Lab : Performing Disaster Manager Authoring ToolIn this final module, Service Manager.Module 12: Advanced Recovery in Service Manager you will learn how to use the Service Troubleshooting and Disaster RecoveryIn Recovering from a failed Service Manager Manager Authoring To this module, you will learn some of the Management Server.
- Forms in the Service Manager Authoring used to resolve problems in Ser Data Warehouse Management Server.
- **Creating New and Customized Forms by Service Manager.** The Service Manager. A station of the database. Using the Authoring Tool **Recovery in Service Manager** Perform disaster recovery in Service
- 
- **Customizing the Default Incident Form.** Manager Management Server. Items in Service Manager Using the
- 
- Import the Management Pack and use the Manager Data Warehouse Management module, you will learn how to use the
- 
- **Create a customized form using the Perform advanced troubleshooting in** Tool.

After completing this module, students will be Manager.Module 13: Creating Forms and Tool.Lab : Creating Customized Forms by able to: **Items in Service Manager Using the Using the Authoring Tool** able to:

- 
- Reports and Analyzing Service Manager | Information in Service Manager.Lab : Manager.Module 11: Using Reports and
- Reports. The service Manager, including how to service Manager, including how to service Manager, including how to
- Creating a Custom Report. Create a Service Level Objective for a manage and maintain the data wa
	-
	-
- Managing the Analysis Library. The Manager.Module 11: Using Reports and Troubleshooting Failed Data Warehouse **Analyzing Cube Data.** Analyzing Data in Service ManagerIn this Jobs. **Describe how to configure and run data** manage and maintain the data wa Data
- **Describe how to troubleshoot data** Service Manager. **Service Manager.** Reports.
	-
	-
	-
	-
	-
	-
	-
	-
	-
	-
- **Perform advanced troubleshooting in Pescribe how to configure and run data** to resolve problems in Ser
	-
- Key Concepts in Creating and Customizing | advanced troubleshooting techniques | Recovering from a failed Service Manager
	-
	- Using the Service Manager Authoring **Performing Disaster Recovery in Service** Perform advanced troubleshooting in Tool.Lab : Creating Customized Forms by Manager.Lab : Performing Disaster Service Manager.
		-
	- updated Incident form. Server. Server. Service Manager Authoring To
		-
		-
- Perform disaster recovery in Service **Using the Service Manager Authoring** Service Manager Authoring ToolIn this **Extending the Incident Class.** Describe the business drivers behind IT final module, you will learn how to use the Customizing the Default Incident Form.
- 
- 
- Data Configuring Service Level Management Analyzing Data in Service ManagerIn this Configuring, Running, and Exporting **Create a Service Level Objective for an** module, you will learn how to run reports in
- Configuring Data Warehouse Job Service Request SLA. Running Reports in System Center 2016
- Viewing the Status of Data Warehouse | Configure Service Level Management. | Configuring and Running Data Warehouse
	-
- Describe how to run reports in Service module, you will learn how to run reports Data Warehouse Cubes.Lab : Configuring Manager. **in Service Manager, including how to** Reports and Analyzing Service Manager
	-
	-
	-
	-
	-
	-
- **Performing Advanced Troubleshooting in Configuring, Running, and Exporting Describe how to run reports in Service** 
	-
	-
	- Data Warehouse Management Server. **Analyzing Cube Data.** Troubleshooting and Disaster RecoveryIn database. **Manager.** Manager. Advanced troubleshooting techniques used
	- Service Manager. warehouse jobs. Notice that the Performing Advanced Troubleshooting in
		-
		-
		-
	- Tool. **Performing Advanced Troubleshooting in Recovering from a failed Service Manager** Troubleshooting in
		-
- **Extending the Incident Class.** Recovering from a failed Service Manager.Module 13: Creating Forms and ■ Seal the Management Pack. <br>■ Recovering from a failed Service Service Manager Authoring ToolIn this final
- **Describe the key concepts in creating Recovering from a failed Service Reflexive Resource Reports in Creating and Customizing Recovering from a failed Service Resource Reports in Creating and Customizing** customized forms in Service Manager. Manager database. Forms in the Service Manager Authoring
	- Authoring Tool. **Service Manager.** Service Manager. **Creating New and Customized Forms by** Service Manager.
		-
		-

- 2016. **Customizing Forms in the Service updated Incident form.** 2016.
- Describe, at a high level, System Center Manager Authoring Tool. Describe the key concepts in creating
- Describe how Service Manager adopts best Using the Service Manager Authoring Create a customized form using the practices found in ITIL and MOF. Module 2: Tool.Lab : Creating Customized Forms Authoring Tool. Installing System Center 2016 Service by Using the Authoring Tool the key components and architecture of Customizing the Default Incident Form. able to: Service Manager, Service Management Pack.
- 
- 
- **Planning and Sizing a System Center 2016** Create a customized form using the Describe, at a high level, System Center Service Manager Deployment. **Authoring Tool.** 2016 Service Manager.
- **Installing System Center 2016 Service Describe how Service Manager adopts**
- 
- Overview of the Service Manager Console. Describe the business drivers behind IT will learn about the key components and
- Upgrading to System Center 2016 Service Service Management. Architecture of Service Manager, Manager.Lab : Installing System Center Describe, at a high-level, System Center System Center 2016 Service Manager
- Installing the Service Manager Management Describe, at a high level, System Center **Hardware, Software and Security** Group. **2016 Service Manager.** 2016 Service Manager.
- Group and register the Service Manager best practices found in ITIL and Service Manager Deployment. Management Group wit **MOF.Module 2: Installing System Center** Installing System Center 2016 Service
- **Installing the Service Manager Self-Service 2016 Service ManagerIn this module, you Manager.** Portal and confirming a successful will learn about the key components and Installing and Configuring the Service installation. **Architecture of Service Manager, Manager Self-Service Portal.** Analysis and Manager Self-Service Portal.
- **Customizing the Self-Service Portal.Lab : System Center 2016 Service Manager Console.** Overview of the Service Manager Console. Upgrading to System Center 2016 Service | Architecture and Core Components. | Upgrading to System Center 2016 Service Manager **Hardware, Software and Security Manager.Lab : Installing System Center**
- **Backing up the Service Manager 2012 R2 Requirements.** 2016 **Research 2016** Service Manager environment. **Planning and Sizing a System Center Installing the Service Manager Installing the Service Manager**
- Upgrading Service Manager 2012 R2 to 2016 Service Manager Deployment. Management Group. System Center 2016 Service Manager. **Installing System Center 2016 Service Installing the Data Warehouse**
- **Describe System Center 2016 Service Manager.** Manager. Management Group and register the
- Security requirements of System Center **Overview of the Service Manager** Portal and confirming a successful 2016 Service manager. The consolering console. The consolering installation.
- 
- 
- **Install and configure the Service Manager Analysis of Management Group. Example 20 and Servironment.**
- 
- Upgrade Service Manager 2012 R2 to Installing the Service Manager Manager Manager architecture and core System Center 2016 Service Self-Service Portal and confirming a components. Manager.Module 3: Key Concepts and successful installation. Describe the Hardware, Software and of the key features and concepts that will Upgrading to System Center 2016 2016 Service manager. help you understand how to configure Service Manager **Plan and size a System Center 2016**
- 
- 
- 
- 
- 
- **Security and User Roles.Lab : Configuring Manager architecture and core** Use the Service Manager Console to Use the Service Manager Console to Service Manager for StockTrader and components. Components confirm a successful deployment.

Service Management. Service Manager Authoring To **Service Management Pack.** Service Management Pack.

- 
- 2016 Service Manager. **Creating New and Customized Forms by Customized forms in Service Manager.** 
	-
	-
	-
- Architecture and Core Components. The updated Incident form. Service Management.
- Requirements. **customized forms in Service Manager.** 2016.
	-

Manager. **After completing this module, students will be best practices found in ITIL and Installing and Configuring the Service** able to: MOF.Module 2: Installing System Center

- 
- 2016 Service Manager 2016. 2016. 2016. Architecture and Core Components.
	-
	-
	-
	-
	-
	-
	-
	-
- **Install System Center 2016 Service Center 2016 Service Manager Center 2016 Service Manager Manager** Manager
	-
	-
	-
	- FeaturesIn this module, you will learn many **Customizing the Self-Service Portal.Lab :** Security requirements of System Center
- **Duerview of Management Packs. Backing up the Service Manager 2012 R2** deployment. ■ Overview of the Service Manager CMDB. 
■ environment.
■ Install System Center 2016 Service
- **Managing Activities.** National Community Connection of Manager. National Manager.
- **Managing Templates. Describe System Center 2016 Service Self-Service Portal.**
- 
- Describe, at a high-level, System Center **Key Concepts in Creating and** Import the Management Pack and use the
	-
	-

ManagerIn this module, you will learn about  $\Box$  Extending the Incident Class. After completing this module, students will be

- System Center 2016 Service Manager Import the Management Pack and use Describe the business drivers behind IT
- Hardware, Software and Security **Describe the key concepts in creating Describe, at a high-level, System Center** 
	-
	- Manager Self-Service Portal. **include the Contract of Contract Automobile 2016** Service ManagerIn this module, you
		-
		-
- Installing the Data Warehouse Management Describe how Service Manager adopts Planning and Sizing a System Center 2016
	-
	-
	-
	-
	-
	- Manager architecture and core components. Installing and Configuring the Service Service Manager Management Group wit
- **Describe the Hardware, Software and Manager Self-Service Portal.** Installing the Service Manager Self-Service Manager Self-Service
- **Plan and size a System Center 2016** Upgrading to System Center 2016 Customizing the Self-Service Portal.Lab : deployment. Service Manager.Lab : Installing System Upgrading to System Center 2016 Service
	- Manager. **Installing the Service Manager Installing the Service Manager Backing up the Service Manager 2012 R2**
- Self-Service Portal. **Installing the Data Warehouse Upgrading Service Manager 2012 R2 to** Use the Service Manager Console to Management Group and register the System Center 2016 Service Manager.
	- confirm a successful deployment. Service Manager Management Group wit Describe System Center 2016 Service
		-
		-
		-
- **Managing Workflows.** System Center 2016 Service Manager. **Install and configure the Service Manager** Service Manager
	-

- DinnerNow. Plan and size a System Center 2016 FeaturesIn this module, you will learn
- **Create a Management Pack, Work Item deployment.** Many of the key features and concepts Templates and Configuration Items for **Install System Center 2016 Service** that will help you understand how to
- 
- 
- 
- 
- 
- Manage Security and User Roles.Module 4: System Center 2016 Service Security and User Roles.Lab : Configuring Configuring Service Manager for Your Manager.Module 3: Key Concepts and Service Manager for StockTrader and EnvironmentIn this module, you will learn FeaturesIn this module, you will learn DinnerNow some of the key configuration tasks that many of the key features and concepts **Create a Management Pack, Work Item** should be performed in Service Manager in that will help you understand how to Templates and Configuration Items for order to customiz and the configure configure configure DinnerNow.
- System Center 2016 Service Manager Initial Cverview of Management Packs. **Create a Management Pack**, Work Item Configuration. **Configuration.** Configuration Items for
- Configuring Business Services. Managing Activities. National StockTrader.
- Configuring Access for your Support Teams. Managing Workflows. Managing Management Packs.
- Configuring Notifications.Lab: Configuring Managing Templates. The Service Manager CMDB. Service Manager For Your Environment **Security and User Roles.Lab :** Manage Activities.
- 
- 
- StockTrader support teams. Templates and Configuration Items for 4: Configuring Service Manager for Your
- 
- **Perform initial configuration tasks in Service Create a Management Pack, Work Item some of the key configuration tasks that**
- 
- Configure Access for your support teams. Understand Management Packs. System Center 2016 Service Manager
- Configure Notifications. Module 5: Populating | Describe the Service Manager CMDB. | Initial Configuration. the Service Manager CMDB using Manage Activities. The Manage Activities Manage Activities. ConnectorsConnectors in Service Manager Manage Workflows. The Manage Workflows ConnectorsConnectors in Service Manager Manage Workflows. provide a key function in populating the Manage Templates. The Manage Templates and Manage Templates. Operations Manager CI Co **4: Configuring Service Manager for Your** Service Manager For Your Environment
- 
- Exchange.Lab : Configuring Connectors in **E** System Center 2016 Service Manager **Configuring Notifications.** Service Manager **Initial Configuration**. Perform initial configuration tasks in
- Configure System Center Connectors. Configuring Business Services. Service Manager.
- Configure the Exchange Connector.After Configuring Access for your Support Configure Business Services. completing this module, students will be able Teams. The Teams of Teams. Configure Access for your support teams. to: Configuring Notifications.Lab : Configure Notifications.Module 5:
- Configure the Active Directory and System Configuring Service Manager For Your Populating the Service Manager CMDB Center Connectors in Service Manager. Environment using ConnectorsConnectors in Service
- Install and configure the Exchange Configuring Service Manager Settings. Manager provide a key function in Connector in Service Manager.Module 6: Configuring Business Services. populating the Service Manager CMDB. Managing Incidents and ProblemsIn this **Provisioning access for the DinnerNow** For example, the Operations Manager CI module, you will learn how to differentiate an and StockTrader support teams. issue that occurs in the IT environment Configuring Notifications. The Integrating Service Manager with Active between an incident **Perform initial configuration tasks in** Directory and other System Center
- **The Definition of an Incident and a Problem.** Service Manager. Components.
- 
- 
- Using Queues and Views with Incidents and Configure Notifications.Module 5: Service Manager Problems.Lab : Configuring Incident and Populating the Service Manager CMDB Configure System Center Connectors. Problem Management **Exchangement** using ConnectorsConnectors in Service **Configure the Exchange Connector.After**
- 
- 
- DinnerNow **Dinner Row Describe the Hardware, Software and Upgrade Service Manager 2012 R2 to** ■ Create a Management Pack, Work Item Security requirements of System Center System Center 2016 Service Templates and Configuration Items for 2016 Service manager. The Manager Module 3: Key Concepts and
	-
	- StockTrader. Manager. configure
- Understand Management Packs. Install and configure the Service Manager Information of Management Packs.
- Manage Activities. The Service Manager Console to Managing Activities. Manage Workflows. **Example 20 and September 20 and September 20 and September 20 and September 20 and September 20 and September 20 and September 20 and September 20 and September 20 and September 20 and September 20 and S**
- Manage Templates. National Manager 2012 R2 to Managing Templates.
	-
	-
	-
	-
	-
- Configuring Service Manager Settings. Configuring Service Manager for Manage Workflows. ■ Configuring Business Services. StockTrader and DinnerNow Manage Templates.
	-
- **Configure Business Services.** StockTrader. StockTrader. StockTrader and StockTrader to customiz
	-
	-
	-
	-
	-
- Integrating Service Manager with Active EnvironmentIn this module, you will learn Environment In the Service Manager Settings. Directory and other System Center some of the key configuration tasks that Configuring Business Services. **Integrating Service Manager with in order to customiz Construction StockTrader support teams.** 
	-
	-
	-
	-
	-
	-
	-
	-
	-
	-
	-
	- Manager console. **populating the Service Manager CMDB.** able to:
- 
- 
- Describe the Service Manager CMDB. Self-Service Portal. Coverview of the Service Manager CMDB.
	-
	-
	-
	-
	-
	-
	-
	-
	-
	-
	-
- **Provisioning access for the DinnerNow and Create a Management Pack, Work Item Manage Security and User Roles.Module** ■ Configuring Notifications. 
■ Configuring Notifications. 
■ Configuring Notifications.
■ Configuring Notifications. Manager. Templates and Configuration Items for Should be performed in Service Manager in
	-
	-
	-
	- Service Manager CMDB. For example, the Manage Security and User Roles.Module Gonfiguring Notifications.Lab: Configuring
		-
		-
	- Components. should be performed in Service Manager Provisioning access for the DinnerNow and
		-
		-
		-
		-
		-
		-
- **Managing Incidents.** Configure Business Services. The Integrating Service Manager with  $\blacksquare$  Manager with ■ Managing Problems. The Configure Access for your support teams. Exchange.Lab : Configuring Connectors in
	-
- **Create an Incident using the Service** Manager provide a key function in completing this module, students will be
- **Using Incident Templates.** For example, the Operations Manager CI Configure the Active Directory and System
- Configuring an Incident Event Workflow to Co Center Connectors in Service Manager. automatically update an Incident. **Integrating Service Manager with Active** Install and configure the Exchange
- 
- 
- Describe the definition of an Incident and a in Service Manager between an incident **Problem.** Configure System Center Connectors. The Definition of an Incident and a
- 
- 
- Use queues and views with incidents and  $\qquad$  able to: Managing Problems. problems.Module 7: Managing Changes and Configure the Active Directory and Using Queues and Views with Incidents ReleasesIn this module, you will learn how System Center Connectors in Service and Problems.Lab : Configuring Incident Service Manager manages changes in the Manager. The Manager and Problem Management IT environment by using Change Requests.  $\Box$  Install and configure the Exchange  $\Box$  Create an Incident using the Service This includes cre **Connector in Service Manager.Module 6:** Manager console.
- 
- 
- $\blacksquare$  Create a Change Request with Review and  $\blacksquare$  The Definition of an Incident and a Record. Dependent Activities. The Problem. Problem. Problem. Creating Queues and Views to Filter
- $\blacksquare$  Create a Release Record to manage  $\blacksquare$  Managing Incidents.  $\blacksquare$  Incidents.
- Configuring a Release Record Workflow Using Queues and Views with Incidents Problem.
- 
- Manage Release Records in Service Manager console. enter a manager console. problems.Module 7: Managing Changes Managing the Service CatalogIn this **Configuring an Incident Event Workflow** how Service Manager manages changes module, you will learn all aspects of Service to automatically update an Incident. in the IT environment by using Change Request fulfillment within Service Manager Group Incidents and create a Problem Requests. This includes cre with the exception of Servi **Record.** Managing Change Requests.
- The Service Catalog, Request Offerings and |■ Creating Queues and Views to Filter Managing Release Records.Lab : Service Offerings. The Configuring Change and Release and Release and Release and Release and Release
- Managing Service Requests and Catalog Describe the definition of an Incident and Management
- The Self-Service Portal.Lab : Configuring Manage incidents. The Self-Service Activities. Service Requests **Manage problems.** The Manage problems. The Create a Release Record to manage
- 
- 
- 
- 
- 
- Manage Service Requests and Catalog Managing Change Requests. Manager.Module 8: Configuring and
- Use the Self-Service Portal. Module 9: Configuring Change and Release module, you will learn all aspects of Automating Business Processes with Management Management Service Request fulfillment within Service OrchestratorIn this module, you will learn **Create a Change Request with Review** Manager with the exception of Servi how Orchestrator and Service Manager can and Dependent Activities. The Service Catalog, Request Offerings be used to automate business **CREAT CREATE:** Create a Release Record to manage and Service Offerings.
- 
- 
- 
- Creating a Request Offering in Service Manage Release Records in Service Test the Contoso Request Offering. Manager to Initiate a Runbook in **Manager.Module 8: Configuring and** Create the StockTrader Request Offering. Orchestrator.Lab : Automating IT Processes Managing the Service CatalogIn this Test the StockTrader Request Offering. in Service Manager **module, you will learn all aspects of** Describe the Service Catalog, Request
- Automating a Request Offering for Contoso. Service Request fulfillment within Service Cherings and Service Offerings.
- 
- 

- 
- 
- 
- **Manage incidents.** Configure the Exchange Connector.After Problem. Manage problems. completing this module, students will be Managing Incidents.
	-
- **Managing Change Requests.** Managing Incidents and ProblemsIn this **Using Incident Templates.** Configuring Change and Release and an issue that occurs in the IT automatically update an Incident.
	-
	-
	-
- Rule for Notification. **And Accord 20 and Problems.Lab : Configuring Incident Manage incidents.** Manage Change Requests in Service and Problem Management Manage problems.
	- Manager. Create an Incident using the Service Use queues and views with incidents and
		-
		-
		-
		-
		-
		-
		-
- Create the Contoso Request Offering. Use queues and views with incidents and changes. ■ Test the Contoso Request Offering. <br>
■ Problems.Module 7: Managing Changes Configuring a Release Record Workflow Create the StockTrader Request Offering. | and ReleasesIn this module, you will Rule for Notification. ■ Test the StockTrader Request Offering. 
■ learn how Service Manager manages Manage Change Requests in Service Describe the Service Catalog, Request changes in the IT environment by using Manager. Offerings and Service Offerings. Change Requests. This includes cre Manage Release Records in Service
	-
	-
	-
	-
- Overview of Orchestrator. Configuring a Release Record Workflow Groups.
- Configuring Integration between Manage Change Requests in Service Manage Change Requests in Service Requests
	-
- StockTrader. The Service Catalog, Request Offerings Groups. Describe Orchestrator including its key and Service Offerings. Use the Self-Service Portal.Module 9:

- Group Incidents and create a Problem Directory and other System Center Connector in Service Manager.Module 6: Record. Components. Managing Incidents and ProblemsIn this Creating Queues and Views to Filter **Integrating Service Manager with** module, you will learn how to differentiate Incidents. **Exchange.Lab : Configuring Connectors** an issue that occurs in the IT environment
	-
	-
	-
	-
	-
	-
- Managing Release Records.Lab : module, you will learn how to differentiate Configuring an Incident Event Workflow to
	- Management environment between an incident Group Incidents and create a Problem
		-
	- changes. Managing Problems. Describe the definition of an Incident and a Describe the definition of an Incident and a
		-
		-
	- Manager.Module 8: Configuring and **Using Incident Templates.** and ReleasesIn this module, you will learn
		-
		-
	- Groups. **A Create a Change Request with Review and Create a Change Request with Review and Create a Change Request with Review and** 
		-
		-
		-
	- Groups. The Managing Release Records.Lab : Managing the Service CatalogIn this
		-
	- processes.Lessons extending the changes. The changes of the changes of the changes of the managing Service Requests and Catalog
- Configuring Runbooks in Orchestrator. Rule for Notification. The Self-Service Portal.Lab : Configuring Configuring
	- Orchestrator and Service Manager. Manager. Manager. Create the Contoso Request Offering.
		-
		-
		-
		-
- **Automating a Service Request for** Manager with the exception of Servi Manage Service Requests and Catalog
	-

- 
- Configure integration between Orchestrator The Self-Service Portal.Lab: Configuring how Orchestrator and Service Manager
- **Create a Request Offering in Service Create the Contoso Request Offering.** processes.Lessons Manager that initiates a Runbook in Service Test the Contoso Request Offering. The Overview of Orchestrator. Manager.Module 10: Configuring Service Create the StockTrader Request Configuring Runbooks in Orchestrator. Level ManagementIn this module, you will coffering. The configuring Integration between learn how Service Level Management is Test the StockTrader Request Offering. Orchestrator and Service Manager. implemented in Service **Describe the Service Catalog, Request Creating a Request Offering in Service**
- 
- Viewing Service Level Agreement (SLA) Manage Service Requests and Catalog Crchestrator.Lab : Automating IT
- 
- 
- 
- Configure Service Level Management. **Detail Configure Runders Configure Runbooks in Orchestrator.** Configure Runbooks in Orchestrator.
- Manager.Module 11: Using Reports and Configuring Integration between Configuring Integration between Analyzing Data in Service ManagerIn this Createstator and Service Manager. **Create a Request Offering in Service** module, you will learn how to run reports in Full Creating a Request Offering in Service Manager that initiates a Runbook in
- Service Manager. Automating a Request Offering for Management is implemented in Servic
- **Configuring and Running Data Warehouse Contoso.** Contoso. Communication Configuring Service Level Management. Jobs. **Automating a Service Request for Constant Automatic SLA**) **Constant COVID-** Viewing Service Level Agreement (SLA)
- Troubleshooting Failed Data Warehouse BookTrader. Information in Service Manager.Lab : Information in Service Manager.Lab :
- Data Warehouse Cubes.Lab : Configuring features and components. **Create a Service Level Objective for an** Reports and Analyzing Service Manager **Configure Runbooks in Orchestrator.** Incident SLA. Data **Configure integration between** Create a Service Level Objective for a Detail Create a Service Level Objective for a
- Configuring, Running, and Exporting Orchestrator and Service Manager. Service Request SLA.
- 
- 
- 
- 
- 
- 
- 
- 
- Troubleshooting and Disaster RecoveryIn View SLA information in Service Data
- Service Manager. The same control of the manage and maintain the data wa Schedules.
- **Performing Disaster Recovery in Service Running Reports in System Center 2016** Viewing the Status of Data Warehouse Recovery in Service Manager **Configuring and Running Data** Managing the Analysis Library.
- **Recovering from a failed Service Manager Warehouse Jobs.** Analyzing Cube Data. Management Server. Troubleshooting Failed Data Warehouse Describe how to run reports in Service
- **Recovering from a failed Service Manager All Schools Act 2008.** Manager. Data Warehouse Management Server. **Data Warehouse Cubes.Lab : Describe how to configure and run data** Describe how to configure and run data
- **Recovering from a failed Service Manager Configuring Reports and Analyzing warehouse jobs.**
- features and components. **Managing Service Requests and Catalog | Automating Business Processes with** Configure Runbooks in Orchestrator. Croups. Croups. Crown Crown Crown Crown Crown Crown Crown Crown Crown Crown Crown Crown Crown Crown Crown Crown Crown Crown Crown Crown Crown Crown Crown Crown Crown Crown Crown Crown Cr
	- and Service Manager. Service Requests can be used to automate business can be used to automate business
		-
		-
		-
		-
- **Configuring Service Level Management.** Offerings and Service Offerings. Manager to Initiate a Runbook in
	- Information in Service Manager.Lab : Groups. Processes in Service Manager
- Configuring Service Level Management Use the Self-Service Portal.Module 9: Automating a Request Offering for **Create a Service Level Objective for an Automating Business Processes with Contoso.** Incident SLA. **Communist Construction** CorchestratorIn this module, you will learn **Automating a Service Request for** Create a Service Level Objective for a how Orchestrator and Service Manager StockTrader. Service Request SLA. Can be used to automate business **Describe Orchestrator including its key Configure SLA Notifications.** processes.Lessons features and components.
	-
- View SLA information in Service **Configuring Runbooks in Orchestrator.** Configure integration between
	-
- **Running Reports in System Center 2016** Processes in Service Manager Network Wou will learn how Service Level
	-
	-
	-
	-
	-
- Reports. Create a Request Offering in Service Configure SLA Notifications. ■ Creating a Custom Report. Nanager that initiates a Runbook in Nanager Service Level Management. Configuring Data Warehouse Job Service Manager.Module 10: Configuring View SLA information in Service Schedules. Schedules. Service Level Management in this Manager. Module 11: Using Reports and Viewing the Status of Data Warehouse module, you will learn how Service Level Analyzing Data in Service ManagerIn this
- **Managing the Analysis Library.** Configuring Service Level Management. Service Manager, including how to
- **Analyzing Cube Data.** Viewing Service Level Agreement (SLA) manage and maintain the data wa Describe how to run reports in Service **Information in Service Manager.Lab :** Running Reports in System Center 2016 Manager. **Configuring Service Level Management** Service Manager.
	- warehouse jobs. The contract of the contract of the local device incident SLA. The contract of the contract of the device of the device of the device of the device of the device of the device of the device of the device of
	- warehouse jobs. The service Request SLA. The service Request SLA. Service Request SLA.
		-
		-
- this module, you will learn some of the Manager.Module 11: Using Reports and Configuring, Running, and Exporting advanced troubleshooting techniques used Analyzing Data in Service ManagerIn this Reports. to resolve problems in Ser **module, you will learn how to run reports** Creating a Custom Report. **Performing Advanced Troubleshooting in in Service Manager, including how to Configuring Data Warehouse Job** 
	- Manager.Lab : Performing Disaster Service Manager. Service Manager.
		-
		-
		-
- 
- 
- 
- 
- 
- 
- 
- 
- 
- 
- Service Manager, including how to manage Manager to Initiate a Runbook in Service Manager.Module 10: Configuring and maintain the data wa **School Communisty Conducts** Conchestrator.Lab : Automating IT Service Level ManagementIn this module,
	-
- Jobs. **Describe Orchestrator including its key Configuring Service Level Management** 
	-
	-
	-
	-
- Jobs. Management is implemented in Servic module, you will learn how to run reports in
	-
- Describe how to configure and run data Create a Service Level Objective for an Configuring and Running Data Warehouse
- Describe how to troubleshoot data **Create a Service Level Objective for a** Troubleshooting Failed Data Warehouse
- Describe the data warehouse cubes in **Configure SLA Notifications.** Data Warehouse Cubes.Lab : Configuring Cubes. Service Manager.Module 12: Advanced Configure Service Level Management. Reports and Analyzing Service Manager
	-
	-
	-
	-
	-
	-
	-
	-

- 
- **Perform disaster recovery in Service CREATION** Creating a Custom Report. Service Manager.Module 12: Advanced Manager.Module 13: Creating Forms and Configuring Data Warehouse Job Troubleshooting and Disaster RecoveryIn Items in Service Manager Using the Service Schedules. Schedules and this module, you will learn some of the you will learn how to use the Service Jobs. The Service Jobs. The Service of the Service Service Service Service Manager Authoring To Managing the Analysis Library. Nanager Authoring Advanced Troubleshooting in
- Key Concepts in Creating and Customizing Analyzing Cube Data. Service Manager. Forms in the Service Manager Authoring Describe how to run reports in Service Performing Disaster Recovery in Service Tool. Manager. Manager.Lab : Performing Disaster
- **Example X Creating New and Customized Forms by Describe how to configure and run data** Recovery in Service Manager Tool.Lab : Creating Customized Forms by Describe how to troubleshoot data Management Server.
- 
- 
- 
- Import the Management Pack and use the this module, you will learn some of the Perform advanced troubleshooting in
- Describe the key concepts in creating used to resolve problems in Ser Perform disaster recovery in Service
- 

After completing this module, students will be Recovery in Service Manager Service Manager Authoring To able to: **Recovering from a failed Service** Recovering from a failed Service Recovering Key Concepts in Creating and Customizing

- Describe the business drivers behind IT Recovering from a failed Service Tool.
- Describe, at a high-level, System Center Server. Server. Server Server Server Server Server Server Server Server
- **Describe, at a high level, System Center Manager database.** Using the Authoring Tool 2016 Service Manager. **Perform advanced troubleshooting in Perform advanced troubleshooting in Perform advanced troubleshooting in Perform advanced troubleshooting in Perform advanced troubleshooting in Perform advanced tr**
- Describe how Service Manager adopts best Service Manager. Customizing the Default Incident Form. practices found in ITIL and MOF. Module 2: **Perform disaster recovery in Service** Seal the Management Pack. ManagerIn this module, you will learn about Items in Service Manager Using the updated Incident form. the key components and architecture of Service Manager Authoring ToolIn this Describe the key concepts in creating
- Architecture and Core Components. **Key Concepts in Creating and Authoring Tool.** Authoring Tool.
- Hardware, Software and Security **Customizing Forms in the Service**
- **Planning and Sizing a System Center 2016 Creating New and Customized Forms by able to:** Service Manager Deployment. **Example 20 Using the Service Manager Authoring**
- 
- Manager Self-Service Portal. **Customizing the Default Incident Form.** 2016.
- Overview of the Service Manager Console. Seal the Management Pack. Describe, at a high level, System Center
- Upgrading to System Center 2016 Service Inport the Management Pack and use 2016 Service Manager. Manager.Lab : Installing System Center the updated Incident form. **Describe how Service Manager adopts** 2016 Service Manager 2016 Service Manager **Describe the key concepts in creating** best practices found in ITIL and
- Installing the Service Manager Management customized forms in Service Manager. MOF.Module 2: Installing System Center Group. Create a customized form using the 2016 Service ManagerIn this module, you
- **Installing the Data Warehouse Management Authoring Tool.** Will learn about the key components and Installing the Data Warehouse Management Authoring Tool. Group and register the Service Manager and Manager architecture of Service Manager, and The Service Manager, Management Group wit **After completing this module, students will be** System Center 2016 Service Manager
- Installing the Service Manager Self-Service able to: Architecture and Core Components. Portal and confirming a successful and Security and Security and Security and Security and Security and Security installation. **Describe the business drivers behind IT** Requirements.
- Upgrading to System Center 2016 Service **Describe, at a high-level, System Center** Service Manager Deployment. Manager **2016.** Installing System Center 2016 Service

- **Perform advanced troubleshooting in Configuring, Running, and Exporting warehouse jobs.** 
	-
	-
	-
	-
	-
	-
	-
	-
- **Extending the Incident Class. Describe the data warehouse cubes in** Data Warehouse Management Server. **Seal the Management Pack.** Troubleshooting and Disaster RecoveryIn database. updated Incident form. **and incident in the service Service Manager.** Advanced troubleshooting techniques Service Manager.
- **Example 2 Create a customized form using the Service Manager.** Service Manager. Items in Service Manager Using the
	- Manager.Lab : Performing Disaster module, you will learn how to use the
	-
	-
	-
	-
- Service Manager, **Final module, you will learn how to use the customized forms in Service Manager.** System Center 2016 Service Manager Service Manager Authoring To **Create a customized form using the** 
	-
- Installing System Center 2016 Service Tool.Lab : Creating Customized Forms Describe the business drivers behind IT Manager. **by Using the Authoring Tool** Service Management.
	-
	-
	-
	-
	-
	-

- 
- 
- database. Service Manager Data **Describe how to troubleshoot data** database.
- Service Manager. Networks and the Reports. Describe the data warehouse cubes in Manager Authoring ToolIn this final module,  $\Box$  Viewing the Status of Data Warehouse advanced troubleshooting techniques used
	-
	-
- Using the Service Manager Authoring varehouse jobs. Recovering from a failed Service Manager
- Using the Authoring Tool **Warehouse jobs.** Recovering from a failed Service Manager
- Customizing the Default Incident Form. Service Manager.Module 12: Advanced Recovering from a failed Service Manager
	-
	- customized forms in Service Manager. **Protect Advanced Troubleshooting in Manager.Module 13: Creating Forms and** Authoring Tool. **Performing Disaster Recovery in Service** Service Manager Authoring ToolIn this final
		- Manager Management Server. Forms in the Service Manager Authoring
	- Service Management. **Manager Data Warehouse Management Creating New and Customized Forms by** Manager Data Warehouse Management 2016. **Recovering from a failed Service Coolicial Creating Customized Forms by Coolic Service Coolic Service Act 30 Service Act 30 Service Act 30 Service Act 30 Service Act 30 Service Act 30 Service Act 30 Service Act 30 S** 
		-
		-
		-
	- Installing System Center 2016 Service Manager.Module 13: Creating Forms and **Import the Management Pack and use the** 
		-
		-

Requirements. The Manager Authoring Tool. After completing this module, students will be not all the Manager Authoring Tool.

- 
- Installing and Configuring the Service Extending the Incident Class. Describe, at a high-level, System Center
	-
	-
	-
	-
- **Customizing the Self-Service Portal.Lab : Service Management.** Planning and Sizing a System Center 2016
	-
- **Backing up the Service Manager 2012 R2 Describe, at a high level, System Center** Manager.
- 
- Describe System Center 2016 Service MOF.Module 2: Installing System Center Upgrading to System Center 2016 Service Manager architecture and core components. 2016 Service ManagerIn this module, you Manager.Lab : Installing System Center
- Describe the Hardware, Software and will learn about the key components and 2016 Service Manager 2016 Service manager. System Center 2016 Service Manager Management Group.
- 
- 
- Install and configure the Service Manager 2016 Service Manager Deployment. Portal and confirming a successful Self-Service Portal. **Installing System Center 2016 Service** installation.
- 
- Upgrade Service Manager 2012 R2 to Manager Self-Service Portal. Manager Self-Service Portal. Manager.Module 3: Key Concepts and Console. Console. environment. FeaturesIn this module, you will learn many Upgrading to System Center 2016 Upgrading Service Manager 2012 R2 to of the key features and concepts that will Service Manager.Lab : Installing System System Center 2016 Service Manager. help you understand how to configure Center 2016 Service Manager **Describe System Center 2016 Service**
- **Due Figure 1** Overview of Management Packs. **Installing the Service Manager Manager Manager architecture and core**
- **Definition** Overview of the Service Manager CMDB. Management Group. **Components.** components.
- 
- 
- 
- Security and User Roles.Lab : Configuring Installing the Service Manager Plan and size a System Center 2016 Service Manager for StockTrader and Self-Service Portal and confirming a deployment. DinnerNow **Successful installation.** Install System Center 2016 Service
- 
- 
- 
- Describe the Service Manager CMDB. Describe System Center 2016 Service Manager.Module 3: Key Concepts and
- 
- 
- 
- Configuring Service Manager for Your 2016 Service manager. **Detailed American** Configuring Service Management Packs. EnvironmentIn this module, you will learn **Plan and size a System Center 2016** Overview of the Service Manager CMDB. some of the key configuration tasks that deployment. The managing Activities. should be performed in Service Manager in **Install System Center 2016 Service** Managing Workflows. order to customiz **Managing Templates.** Manager. The Managing Templates.
- System Center 2016 Service Manager Initial Install and configure the Service Manager In Security and User Roles.Lab : Configuring **Configuration.** Self-Service Portal. Self-Service Portal. Service Manager for StockTrader and
- 
- Configuring Access for your Support Teams. confirm a successful deployment. Create a Management Pack, Work Item
- Configuring Notifications.Lab : Configuring Upgrade Service Manager 2012 R2 to Templates and Configuration Items for Service Manager For Your Environment System Center 2016 Service **DinnerNow.** DinnerNow.
- 
- 
- **Provisioning access for the DinnerNow and many of the key features and concepts StockTrader.** StockTrader support teams. that will help you understand how to Understand Management Packs.
- 
- **Perform initial configuration tasks in Service | Overview of Management Packs.** Manage Activities. Manager. **Conserverse Conserverse Conservation** Conserversion of the Service Manager CMDB. Manage Workflows.
- **Configure Business Services.** Managing Activities. Management of the Manage Templates.
- Configure Notifications. Module 5: Populating Managing Templates. 4: Configuring Service Manager for Your the Service Manager CMDB using **Security and User Roles.Lab :** EnvironmentIn this module, you will learn
- environment. **2016 Service Manager.** 2016 Service Manager. **Installing and Configuring the Service**
- Upgrading Service Manager 2012 R2 to **Describe how Service Manager adopts** Manager Self-Service Portal. System Center 2016 Service Manager. best practices found in ITIL and **Overview of the Service Manager Console.** Security requirements of System Center **architecture of Service Manager**, **Installing the Service Manager**
- **Plan and size a System Center 2016** Architecture and Core Components. **Installing the Data Warehouse** 
	-
	-
	-
	-
	-
	-
	-
- Managing Activities. Installing the Data Warehouse Describe the Hardware, Software and Managing Templates. Service Manager Management Group wit 2016 Service manager.
	-
- Create a Management Pack, Work Item Customizing the Self-Service Portal. Lab : Manager. DinnerNow. Service Manager Service Manager Self-Service Portal.
- Create a Management Pack, Work Item **Backing up the Service Manager 2012 R2** Use the Service Manager Console to Templates and Configuration Items for environment. The environment confirm a successful deployment.
- StockTrader. **Example 2012** Upgrading Service Manager 2012 R2 to Upgrade Service Manager 2012 R2 to ■ Understand Management Packs. System Center 2016 Service Manager. System Center 2016 Service
	-
- Manage Templates. **Describe the Hardware, Software and that will help you understand how to Manage Security and User Roles.Module 4:** Security requirements of System Center configure
	-
	-
	-
- **Configuring Business Services.** Use the Service Manager Console to DinnerNow
- Configuring Service Manager Settings. Manager.Module 3: Key Concepts and Create a Management Pack, Work Item **Configuring Notifications.** configure configure configure Describe the Service Manager CMDB.
	-
	-
	-
	-
	-
	-

- 
- 
- 
- 
- deployment. **Hardware, Software and Security Management Group and register the** ■ Install System Center 2016 Service | Requirements. Next Controller Records Service Manager Management Group wit
	- Manager. **Planning and Sizing a System Center Installing the Service Manager Self-Service**
- Use the Service Manager Console to Manager. Customizing the Self-Service Portal.Lab : confirm a successful deployment. **Installing and Configuring the Service** Upgrading to System Center 2016 Service
	- System Center 2016 Service **Overview of the Service Manager** Backing up the Service Manager 2012 R2
		-
		-
- Managing Workflows. Management Group and register the Security requirements of System Center
	-
	-
	- Templates and Configuration Items for Upgrading to System Center 2016 Install and configure the Service Manager
		-
- Manage Activities. Nanager architecture and core FeaturesIn this module, you will learn **Manage Workflows.** Manage Workflows. The components. The components of the key features and concepts and concepts
	-
	-
	-
	-
	-
	-
	-
- Configuring Business Services. FeaturesIn this module, you will learn Templates and Configuration Items for
	-
	-
	-
	-
	-
- Configure Access for your support teams. Managing Workflows. Manage Security and User Roles.Module ConnectorsConnectors in Service Manager Configuring Service Manager for some of the key configuration tasks that

provide a key function in populating the StockTrader and DinnerNow should be performed in Service Manager in Service Manager CMDB. For example, the Create a Management Pack, Work Item order to customiz Operations Manager CI Co Templates and Configuration Items for System Center 2016 Service Manager

- **Integrating Service Manager with Active Configuration.** Initial Configuration.
- Integrating Service Manager with StockTrader. The StockTrader Stock Trader Stock Trader Stock Traders. Service Manager Service Manager Describe the Service Manager CMDB. Service Manager For Your Environment
- Configure System Center Connectors. Manage Activities. Configuring Service Manager Settings.
- Configure the Exchange Connector.After Manage Workflows. Configuring Business Services. to: Manage Security and User Roles.Module StockTrader support teams.
- Configure the Active Directory and System 4: Configuring Service Manager for Your Configuring Notifications.
- Install and configure the Exchange some of the key configuration tasks that Service Manager. Connector in Service Manager.Module 6: should be performed in Service Manager Configure Business Services. Managing Incidents and ProblemsIn this in order to customiz **Configure Access for your support teams.** module, you will learn how to differentiate an System Center 2016 Service Manager Configure Notifications.Module 5: issue that occurs in the IT environment Initial Configuration. Populating the Service Manager CMDB
- The Definition of an Incident and a Problem. Configuring Access for your Support Manager provide a key function in
- 
- 
- Using Queues and Views with Incidents and Configuring Service Manager For Your Co Problems.Lab: Configuring Incident and **Integrational Environment** Integrating Service Manager with Active **Problem Management Configuring Service Manager Settings.** Directory and other System Center
- Create an Incident using the Service Configuring Business Services. Components.
- 
- Configuring an Incident Event Workflow to Configuring Notifications. Service Manager automatically update an Incident. **Perform initial configuration tasks in Configure System Center Connectors.**
- 
- 
- Describe the definition of an Incident and a Populating the Service Manager CMDB Center Connectors in Service Manager. Problem. The ConnectorsConnectors in Service Install and configure the Exchange Install and configure the Exchange
- 
- 
- problems.Module 7: Managing Changes and Co and issue that occurs in the IT environment ReleasesIn this module, you will learn how Integrating Service Manager with Active between an incident Service Manager manages changes in the Directory and other System Center The Definition of an Incident and a IT environment by using Change Requests. Components. Problem. This includes cre **Integrating Service Manager with** Managing Incidents.
- 
- 
- Create a Change Request with Review and completing this module, students will be Create an Incident using the Service Dependent Activities. The same of the total able to: Manager console. Manager console.
- Create a Release Record to manage Configure the Active Directory and Using Incident Templates.
- Configuring a Release Record Workflow Manager. The Configuring automatically update an Incident.
- 
- **Manage Release Records in Service module, you will learn how to differentiate** Incidents. Managing the Service CatalogIn this environment between an incident Problem. module, you will learn all aspects of Service The Definition of an Incident and a Manage incidents. Request fulfillment within Service Manager | Problem. Manage problems.
- The Service Catalog, Request Offerings and Managing Problems. The Managing Problems.Module 7: Managing Changes Service Offerings. The Music of the Using Queues and Views with Incidents and ReleasesIn this module, you will learn

- 
- Directory and other System Center **Create a Management Pack, Work Item** Configuring Business Services. Components. Templates and Configuration Items for Configuring Access for your Support
	-
	-
	-
	-
- Center Connectors in Service Manager. EnvironmentIn this module, you will learn Perform initial configuration tasks in
	-
	-
	-
	-
	-
	-
- Manager console. **Provisioning access for the DinnerNow Integrating Service Manager with** 
	-
	-
	-
- **Creating Queues and Views to Filter Configure Access for your support teams.** able to:
	-
	-
- Managing Change Requests. <br>■ Managing Problems. Exchange.Lab : Configuring Connectors Managing Problems. ■ Managing Release Records.Lab : in Service Manager Namager Network in Service Manager Network in Service Manager Network in Service Manager Network in Service Manager Network in Service Manager Network in Service Manager
	-
	- Management **Configure the Exchange Connector.After** and Problem Management
		-
- Rule for Notification. The State of Lates and Configure the Exchange Group Incidents and create a Problem ■ Manage Change Requests in Service Connector in Service Manager.Module 6: Record. Manager. The Managing Incidents and ProblemsIn this **Creating Queues and Views to Filter** Managing Incidents and ProblemsIn this
	-
	-
	-
	-

- 
- 
- 
- Exchange.Lab : Configuring Connectors in Understand Management Packs.<br>
Exchange.Lab : Configuring Connectors in Understand Management Packs.
	-
	-
- completing this module, students will be able Manage Templates. **Provisioning access for the DinnerNow and** 
	-
	-
	-
	-
- between an incident Configuring Business Services. The using ConnectorsConnectors in Service Managing Incidents. The Managing Incidents. Teams. Teams. The Service Manager CMDB. Managing Problems. Configuring Notifications.Lab : For example, the Operations Manager CI
	-
- **Using Incident Templates. and StockTrader support teams.** Exchange.Lab : Configuring Connectors in
	-
- Group Incidents and create a Problem Service Manager. Service Manager. Configure the Exchange Connector.After Record. Configure Business Services. Completing this module, students will be record.
	- Incidents. Configure Notifications. Module 5: Configure the Active Directory and System
- Manage incidents. Manager movide a key function in Connector in Service Manager. Module 6: Manage problems. **populating the Service Manager CMDB.** Managing Incidents and ProblemsIn this Use queues and views with incidents and For example, the Operations Manager CI module, you will learn how to differentiate
	-
	-
	-
	- Configuring Change and Release **Configure System Center Connectors.** and Problems.Lab : Configuring Incident
		-
		-
	- changes. The System Center Connectors in Service Configuring an Incident Event Workflow to
		-
		-
	- Manager.Module 8: Configuring and an issue that occurs in the IT **Describe the definition of an Incident and a** 
		-
		-
	- with the exception of Servi Managing Incidents. The Managing Incidents and Views with incidents and
- Managing Service Requests and Catalog and Problems.Lab : Configuring Incident how Service Manager manages changes Groups. The interest of the and Problem Management in the IT environment by using Change
- $\blacksquare$  The Self-Service Portal.Lab : Configuring  $\blacksquare$  Create an Incident using the Service Requests. This includes cre Service Requests **Manager console.** Manager console. Managing Change Requests.
- Create the Contoso Request Offering. Using Incident Templates. Managing Release Records.Lab :
- 
- **Create the StockTrader Request Offering.** to automatically update an Incident. Management
- 
- 
- **Manage Service Requests and Catalog Concidents.** Changes. Changes. Changes.
- Use the Self-Service Portal. Module 9: a Problem. The Motor Contract and Rule for Notification. Automating Business Processes with Manage incidents. Manage Change Change Requests in Service OrchestratorIn this module, you will learn Manage problems. Managerer Manager. how Orchestrator and Service Manager can Use queues and views with incidents and Manage Release Records in Service be used to automate business **problems.Module 7: Managing Changes** Manager.Module 8: Configuring and
- 
- 
- 
- Manager to Initiate a Runbook in Configuring Change and Release Managing Service Requests and Catalog Orchestrator.Lab : Automating IT Processes Management Groups. in Service Manager **Create a Change Request with Review** The Self-Service Portal.Lab : Configuring
- **Automating a Request Offering for Contoso.** and Dependent Activities. Service Requests
- Automating a Service Request for Create a Release Record to manage Create the Contoso Request Offering.
- 
- 
- **Configure integration between Orchestrator Manager.** Manager. **Configure integration between Orchestrator Manager. Configure integration of the integration of the integration of the integration of the integration of the** and Service Manager. Manage Manage Release Records in Service Manage Service Requests and Catalog
- **Create a Request Offering in Service Manager.Module 8: Configuring and Groups.** Groups. Manager that initiates a Runbook in Service | Managing the Service CatalogIn this | Use the Self-Service Portal.Module 9: Manager.Module 10: Configuring Service module, you will learn all aspects of Automating Business Processes with Level ManagementIn this module, you will Service Request fulfillment within Service CrchestratorIn this module, you will learn learn how Service Level Management is Manager with the exception of Servi how Orchestrator and Service Manager implemented in Servic **The Service Catalog, Request Offerings** can be used to automate business
- 
- 
- 
- Create a Service Level Objective for a Test the Contoso Request Offering. Manager to Initiate a Runbook in Service Request SLA. **Create the StockTrader Request** Createstrator.Lab : Automating IT
- 
- Configure Service Level Management. Thest the StockTrader Request Offering. The Automating a Request Offering for
- **Notew SLA information in Service Catalog, Request Contoso.** Describe the Service Catalog, Request Contoso. Manager.Module 11: Using Reports and **Offerings and Service Offerings. Automating a Service Request for** Analyzing Data in Service ManagerIn this Manage Service Requests and Catalog StockTrader. module, you will learn how to run reports in Groups. Groups. The State of Describe Orchestrator including its key Service Manager, including how to manage US Use the Self-Service Portal.Module 9: features and components.
- **Running Reports in System Center 2016** CorchestratorIn this module, you will learn Configure integration between
- Configuring and Running Data Warehouse can be used to automate business **Create a Request Offering in Service**
- Troubleshooting Failed Data Warehouse Overview of Orchestrator. Service Manager.Module 10: Configuring
- Data Warehouse Cubes.Lab : Configuring | Configuring Integration between you will learn how Service Level Reports and Analyzing Service Manager | Crchestrator and Service Manager. | Management is implemented in Servic Data Creating a Request Offering in Service Configuring Service Level Management.
- Configuring, Running, and Exporting Manager to Initiate a Runbook in Viewing Service Level Agreement (SLA)
- 
- 
- 
- Test the Contoso Request Offering. Configuring an Incident Event Workflow Configuring Change and Release
- **Describe the Service Catalog, Request Activities.** Record. Activities. Dependent Activities.
	-
	- Groups. **Describe the definition of an Incident and Configuring a Release Record Workflow** 
		-
		-
- processes.Lessons and ReleasesIn this module, you will Managing the Service CatalogIn this ■ Overview of Orchestrator. <br>■ Overview of Orchestrator. <br>■ Overview of Orchestrator. <br>■ Overview of Orchestrator. <br>■ Overview of Orchestrator. <br>■ Overview of Orchestrator. <br>■ Overview of Orchestrator. <br>■ Overview of Orch Configuring Runbooks in Orchestrator. changes in the IT environment by using Service Request fulfillment within Service Configuring Integration between Change Requests. This includes cre Manager with the exception of Servi
	-
- $\blacksquare$  Creating a Request Offering in Service  $\blacksquare$  Managing Release Records.Lab : and Service Offerings.
	-
	- StockTrader. **Changes.** Changes. Test the Contoso Request Offering.
	- features and components. The Rule for Notification. The StockTrader Request Offering.
- Configure Runbooks in Orchestrator. Manage Change Requests in Service Describe the Service Catalog, Request
	-
- **Configuring Service Level Management.** and Service Offerings. **Example 20 and Service Service Service And Service And Service Offerings. processes.Lessons**
- Viewing Service Level Agreement (SLA) Managing Service Requests and Catalog Deverview of Orchestrator. Information in Service Manager.Lab : Coroups. Configuring Runbooks in Orchestrator.
- Configuring Service Level Management The Self-Service Portal.Lab : Configuring The Configuring Integration between Create a Service Level Objective for an Service Requests Service Requests Creates and Service Manager.
	-
	-
- **Configure SLA Notifications.** Configure SLA Notifications. Processes in Service Manager
	-
	-
	-
	- and maintain the data wa **Automating Business Processes with** Configure Runbooks in Orchestrator. Service Manager. how Orchestrator and Service Manager Orchestrator and Service Manager. Jobs. **Processes.Lessons** Manager that initiates a Runbook in
		-
		-
		-

- 
- 
- Test the StockTrader Request Offering. Group Incidents and create a Problem Create a Change Request with Review and
	- Offerings and Service Offerings. Creating Queues and Views to Filter **Creation Create a Release Record to manage** 
		-
		-
		-
	- Orchestrator and Service Manager. Managing Change Requests. The Service Catalog, Request Offerings
		-
		-
		-
		-
- Describe Orchestrator including its key Configuring a Release Record Workflow Create the StockTrader Request Offering.
	-
	-
	-
	-
	-
	-
	-
	- Incident SLA. Create the Contoso Request Offering. Creating a Request Offering in Service
		-
		-
		-
		-
		-
	- Jobs. Configuring Runbooks in Orchestrator. Service Level ManagementIn this module,
		-
		-

- 
- 
- Viewing the Status of Data Warehouse Automating a Service Request for Create a Service Level Objective for a Jobs. StockTrader. StockTrader. Service Request SLA.
- 
- 
- 
- 
- 
- this module, you will learn some of the **Configuring Service Level Management.** Jobs advanced troubleshooting techniques used **Viewing Service Level Agreement (SLA)** Troubleshooting Failed Data Warehouse to resolve problems in Ser **Information in Service Manager.Lab :** Jobs.
- 
- Manager.Lab : Performing Disaster **Create a Service Level Objective for a** Configuring, Running, and Exporting Recovery in Service Manager **Service Request SLA.** Reports.
- Recovering from a failed Service Manager Configure SLA Notifications. Creating a Custom Report. Management Server. Configure Service Level Management. Configuring Data Warehouse Job
- Recovering from a failed Service Manager View SLA information in Service Schedules.
- **Recovering from a failed Service Manager** Analyzing Data in Service ManagerIn this Jobs.
- 
- **Perform disaster recovery in Service Running Reports in System Center 2016 Manager.** Manager.Module 13: Creating Forms and Service Manager. Describe how to configure and run data Items in Service Manager Using the Service Configuring and Running Data warehouse jobs. Manager Authoring ToolIn this final module, Warehouse Jobs. Describe how to troubleshoot data you will learn how to use the Service **Troubleshooting Failed Data Warehouse** warehouse jobs. Manager Authoring To **Description Contains the United States in** Jobs. Describe the data warehouse cubes in
- Key Concepts in Creating and Customizing Data Warehouse Cubes.Lab : Service Manager.Module 12: Advanced Tool. **Service Manager Data** this module, you will learn some of the state of the Service Manager Data
- Using the Service Manager Authoring The Reports. The Contract of the Service Manager Authoring Reports. Tool.Lab : Creating Customized Forms by Creating a Custom Report. Performing Advanced Troubleshooting in Using the Authoring Tool **Configuring Data Warehouse Job** Service Manager.
- 
- **Customizing the Default Incident Form.** Viewing the Status of Data Warehouse Manager.Lab : Performing Disaster
- 
- updated Incident form. Analyzing Cube Data. Analyzing Cube Data. Management Server.
- 
- 
- **Example 2 Creating a Custom Report.** Processes in Service Manager Configuring Service Level Management
	- Schedules. **Incident SLA.** Contoso. Contoso. **Incident SLA.** Incident SLA.
		-
- Managing the Analysis Library. Describe Orchestrator including its key **Configure SLA Notifications.** Analyzing Cube Data. The Configure Service Level Management. Configure Service Level Management.
- Describe how to run reports in Service Configure Runbooks in Orchestrator. View SLA information in Service
	-
- **Describe how to troubleshoot data** Manager that initiates a Runbook in Service Manager, including how to warehouse jobs. Service Manager.Module 10: Configuring manage and maintain the data wa Describe the data warehouse cubes in Service Level ManagementIn this Running Reports in System Center 2016 Service Manager.Module 12: Advanced module, you will learn how Service Level Service Manager.
	-
	-
- **Performing Disaster Recovery in Service Connect Accepts Incident SLA.** Data
	-
	-
	-
- Data Warehouse Management Server. Manager.Module 11: Using Reports and Viewing the Status of Data Warehouse database. **Module, you will learn how to run reports** Managing the Analysis Library. **Perform advanced troubleshooting in in Service Manager, including how to Analyzing Cube Data.** 
	-
	-
	-
	-
	-
	-
	-
- **Seal the Management Pack.** Jobs. Jobs. Recovery in Service Manager
	-
	-
	- customized forms in Service Manager. Manager. Data Warehouse Management Server.
	- Authoring Tool. **Warehouse in the set of the set of the set of the set of the set of the set of the set of the set of the set of the set of the set of the set of the set of the set of the set of the set of the set of the s** 
		- warehouse jobs. Service Manager.
		- Describe the data warehouse cubes in Perform disaster recovery in Service Troubleshooting and Disaster RecoveryIn | Items in Service Manager Using the advanced troubleshooting techniques module, you will learn how to use the used to resolve problems in Ser Service Manager Authoring To
		-
		- Performing Disaster Recovery in Service | Tool.

Reports. **Orchestrator.Lab : Automating IT** Information in Service Manager.Lab : Automation in Service Manager.Lab :

- Configuring Data Warehouse Job Automating a Request Offering for **Exercise** a Service Level Objective for an
	-
	-
	-
	-

Manager. **Configure integration between** Manager.Module 11: Using Reports and Describe how to configure and run data Crchestrator and Service Manager. Analyzing Data in Service ManagerIn this warehouse jobs. Create a Request Offering in Service module, you will learn how to run reports in

- 
- Troubleshooting and Disaster RecoveryIn Management is implemented in Servic **Configuring and Running Data Warehouse** 
	-
- **Performing Advanced Troubleshooting in Configuring Service Level Management Data Warehouse Cubes.Lab: Configuring** Service Manager. Create a Service Level Objective for an Reports and Analyzing Service Manager
	-
	-
	-
	-
	-
	-
	- Service Manager. The manage and maintain the data wa Describe how to run reports in Service
		-
		-
- Forms in the Service Manager Authoring Configuring Reports and Analyzing Troubleshooting and Disaster RecoveryIn Creating New and Customized Forms by Configuring, Running, and Exporting advanced troubleshooting techniques used
	-
- **Extending the Incident Class.** Schedules. Schedules. Performing Disaster Recovery in Service
- Import the Management Pack and use the **Managing the Analysis Library. Recovering from a failed Service Manager**
- Describe the key concepts in creating Describe how to run reports in Service Recovering from a failed Service Manager
- Create a customized form using the **Describe how to configure and run data** Recovering from a failed Service Manager
	- Describe how to troubleshoot data **Perform advanced troubleshooting in**
	- Service Manager.Module 12: Advanced Manager.Module 13: Creating Forms and this module, you will learn some of the Service Manager Authoring ToolIn this final
	- Performing Advanced Troubleshooting in Fig. 1 Key Concepts in Creating and Customizing Service Manager. The Service Manager Authoring Forms in the Service Manager Authoring

- Manager Management Server. **Example 20 Using the Authoring Tool**
- Recovering from a failed Service **Extending the Incident Class.** Manager Data Warehouse Management Customizing the Default Incident Form. Server. Server. Seal the Management Pack.
- Manager database. Updated Incident form.
- 
- **Perform disaster recovery in Service Create a customized form using the** Manager.Module 13: Creating Forms and Authoring Tool. Items in Service Manager Using the Service Manager Authoring ToolIn this final module, you will learn how to use the Service Manager Authoring To
- Key Concepts in Creating and Customizing Forms in the Service Manager Authoring Tool.
- Creating New and Customized Forms by Using the Service Manager Authoring Tool.Lab : Creating Customized Forms by Using the Authoring Tool
- Extending the Incident Class.
- Customizing the Default Incident Form.
- Seal the Management Pack.
- Import the Management Pack and use the updated Incident form.
- Describe the key concepts in creating customized forms in Service Manager.
- Create a customized form using the Authoring Tool.
- Manager.Lab : Performing Disaster **Creating New and Customized Forms by** Recovery in Service Manager **National Exercise** Using the Service Manager Authoring **Recovering from a failed Service** Tool.Lab : Creating Customized Forms by
	-
	-
	-
- Recovering from a failed Service Import the Management Pack and use the
- **Perform advanced troubleshooting in Perform and PE** Describe the key concepts in creating Service Manager. Customized forms in Service Manager.
	-

## Ytterligere informasjon:

For mer informasjon eller kursbooking, vennligst ring oss 22 95 66 00

info@globalknowledge.no

[www.globalknowledge.com/nb-no/](http://www.globalknowledge.com/nb-no/)

Grenseveien 90, 0663 Oslo, PO Box 6256 Etterstad, 0606 Oslo, Norway